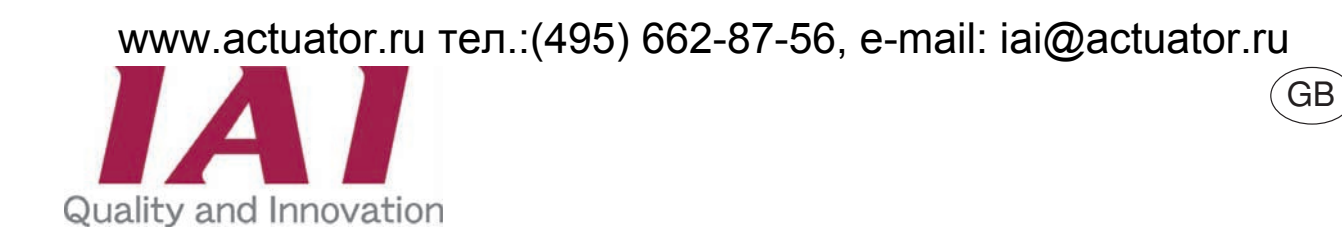

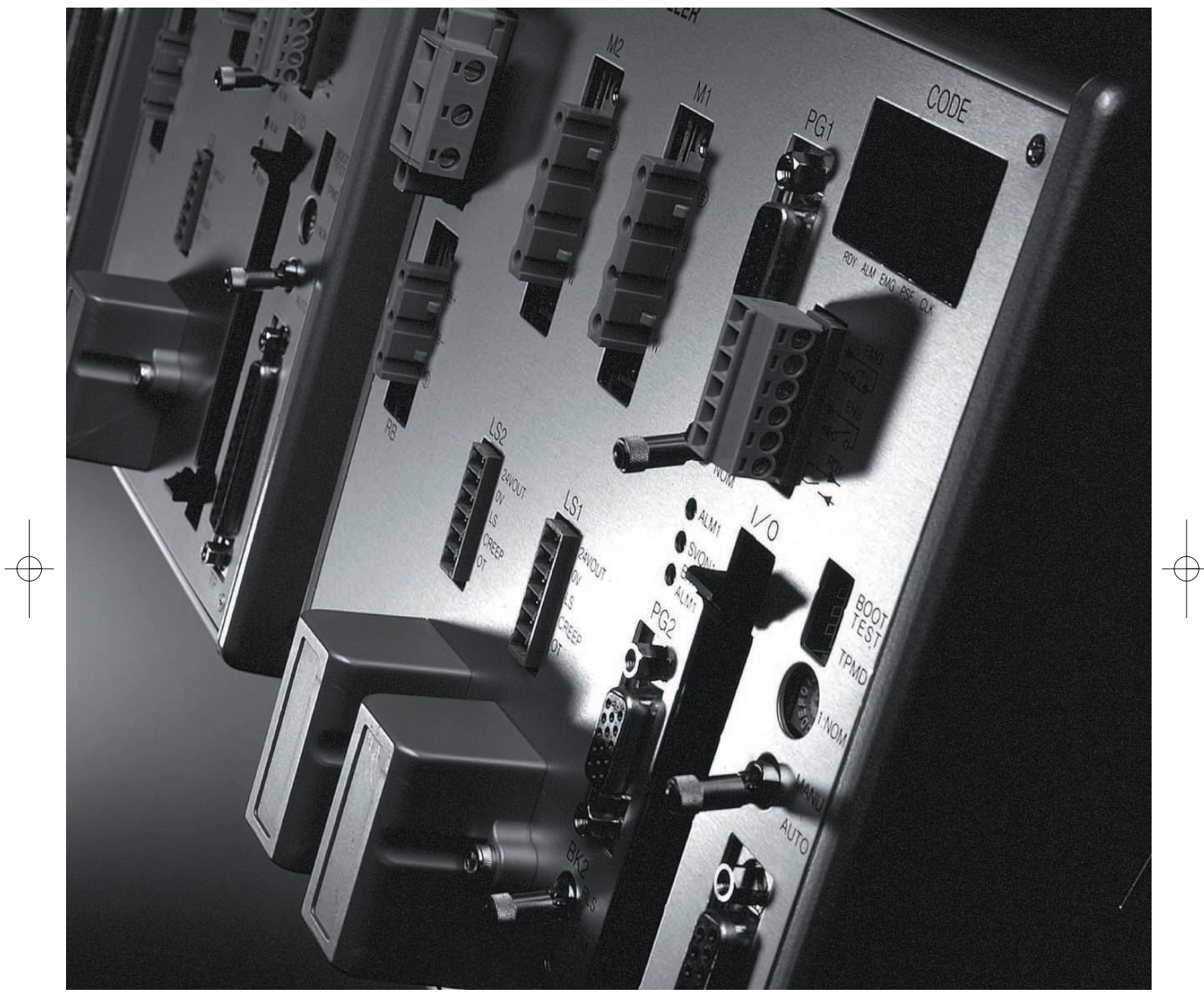

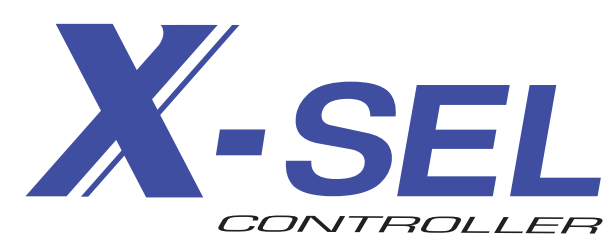

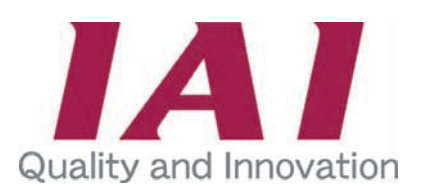

## SEL New Generation Controller strives for Convenience

The next generation of controllers with the performance far exceeding the previous models are finally here.

The dynamic performance & basic software package (SEL Language) are greatly improved with more commands, a greater program data capacity, and improved safety and maintainability.

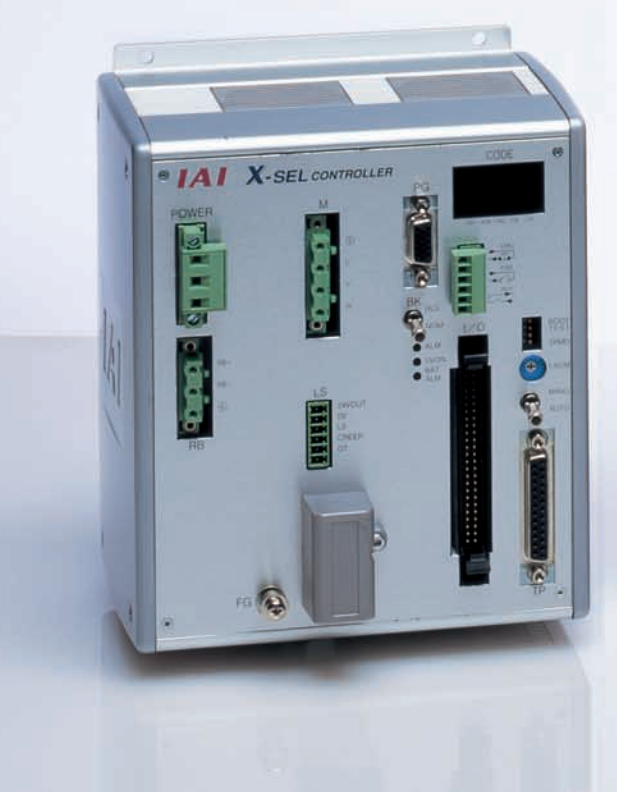

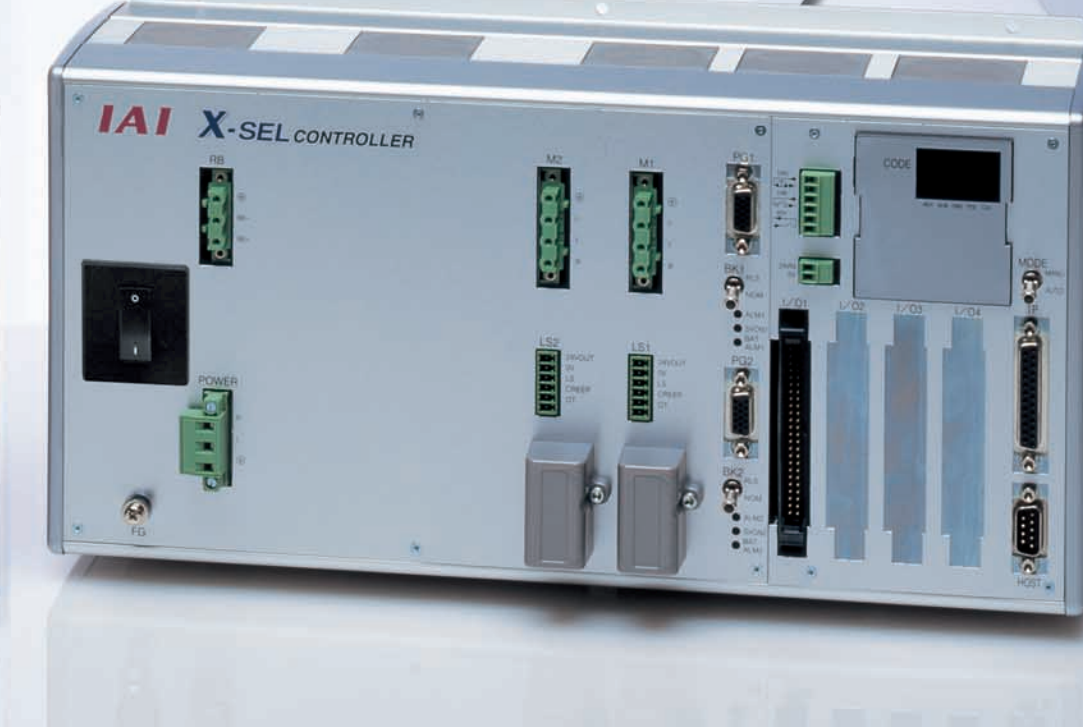

## **Table of Contents**

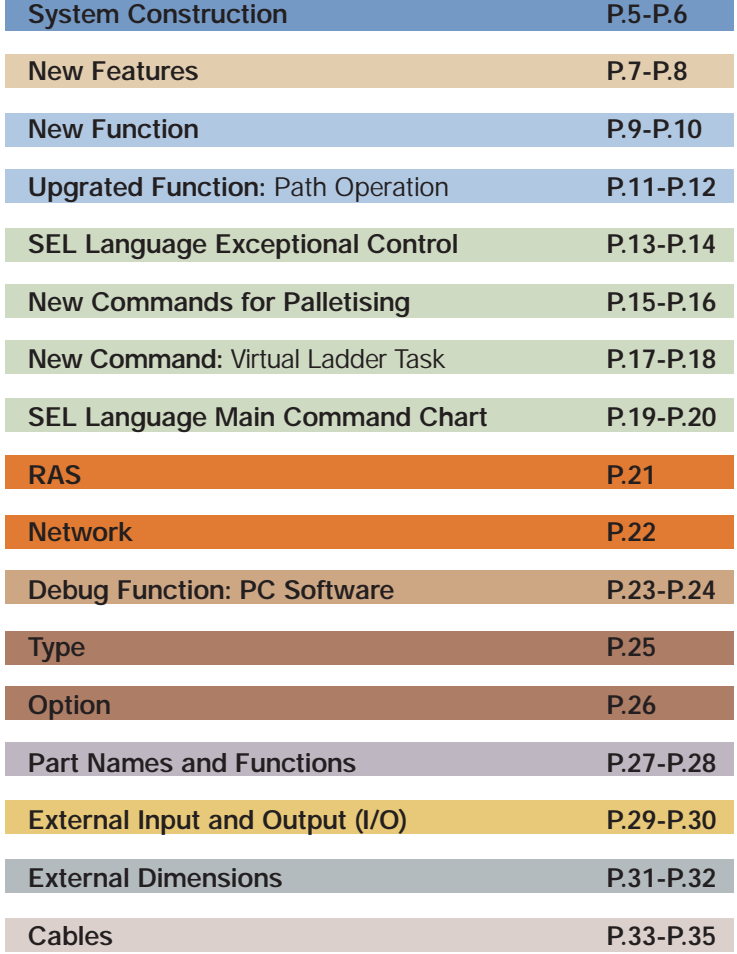

## Super High Ptential X-SEL Controll

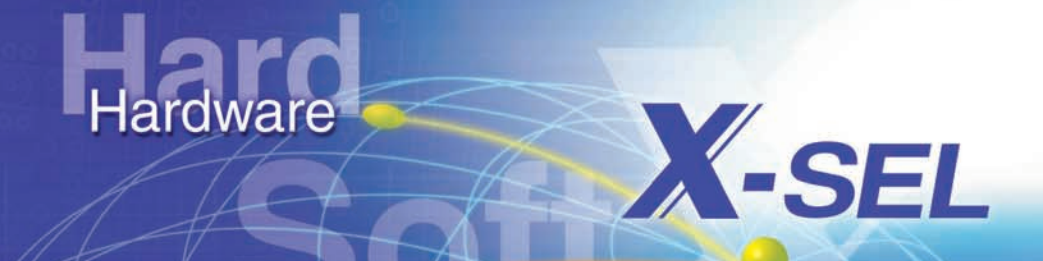

Software

**Network** 

Sa Safety

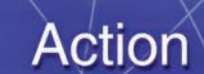

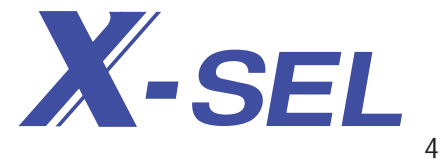

## **System Construction**

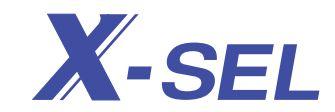

High Rigidity Base Structure Belt Drive Type Actuator Maximum Stroke Length 2,500mm Maximum Horizontal Payload 40kg Maximum Velocity 1,750mm/sec

Dynamic System Compact Type Maximum Stroke Length 600mm Maximum Horizontal Payload 12kg Maximum Velocity 800mm/sec

DS

Robo

**Cylinder** 

Many RCS actuators are compatible with the X-SEL controller and capable of inexpensive, interpolated motion. RCP or RCS actuators may be used with the X-SEL using discrete I/O.

For additional configurations, please contact your

Intelligent Actuator representative.

**Configuration Example**

FS Long Stroke Belt Drive Slim Type<br>Maximum Stroke Length 3,000mm Maximum Horizontal payload 60kg Maximum Velocity 2,000mm/sec

Dust Shield Type

ISPD

Electrostatic Discharge

Maximum Stroke Strength 1,000mm

ICS/XYG

ISD-CR ESD

D Dust Shield Type<br>Maximum Stroke Length 1,600mm Maximum Horizontal Payload 80kg Maximum Velocity 1,000mm/sec

Maximum Velocity 2,000mm/sec

6

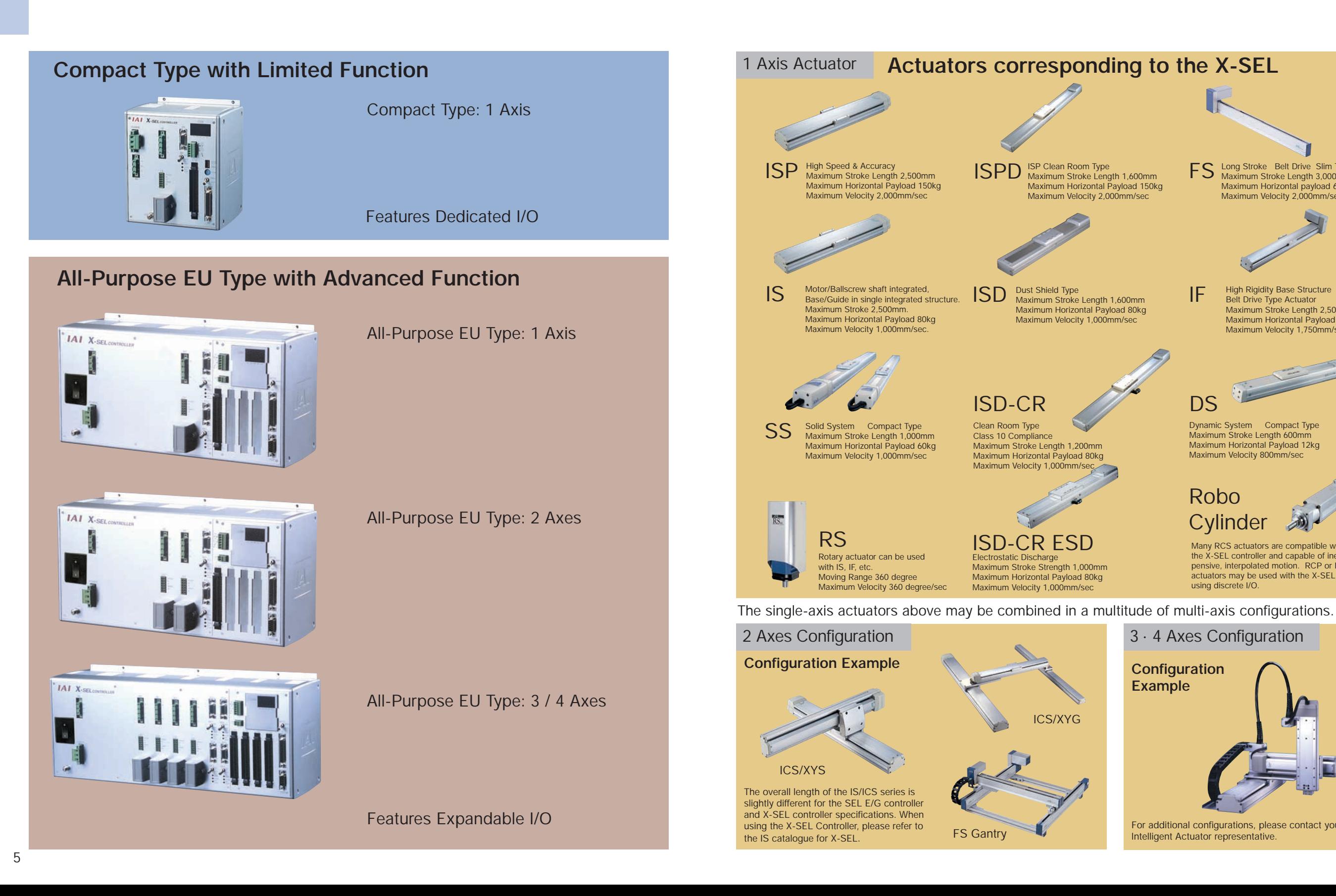

## **New Features**

Since the introduction of our first Single Controller in 1986, Intelligent Actuator, Inc., has pursued innovation in speed, power, safety and serviceability. The high performance X-SEL controller is the culmination of 15 years of technological advancement.

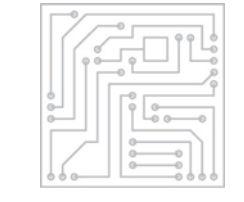

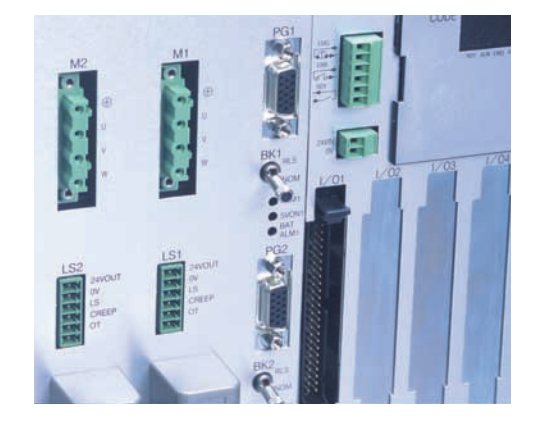

#### **All-in-one controller with newly developed digital servo driver.**

A newly developed digital-servo driver is used in conjunction with a 17-bit serial encoder. Compared to the previous models (E/G Type), acceleration and deceleration of the velocity function is improved drastically, which shortens tact time.

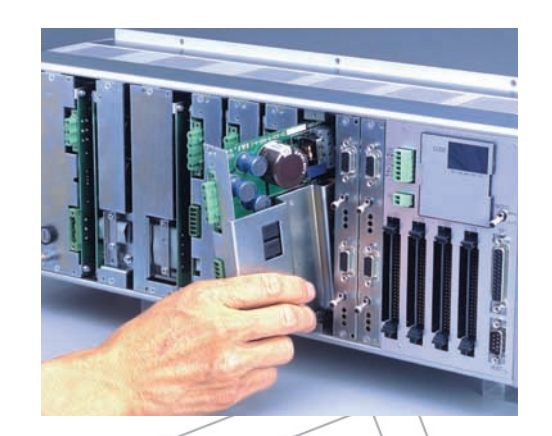

᠗

 $\Theta$ 

 $\Omega$ 

 $\mathcal{L}$ 

G

 $\varphi$  $\varphi$  $\varphi$ 

7

Ø  $\alpha$ 

 $\odot$ 

#### **All control boards and components are easily accessible.**

Expansion I/O cards can be inserted in seconds, and the source of any trouble quickly diagnosed.

#### **Enhanced safety features and CE certification.**

X-SEL Controller System has protection for external equipment following RAS(Reliability · Availability · Serviceability) guidelines. The safety function is enhanced by improving emergency stop and motor drive power shut off functionality when an error occurs.

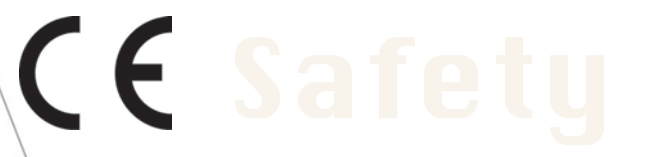

#### **Work efficiency is improved with absolute encoders**

Since the 17 bit absolute encoder data has battery back-up, homing is not required after power up or when it recovers from an emergency stop. This option increases efficiency and productivity by reducing start-up and recovery time.

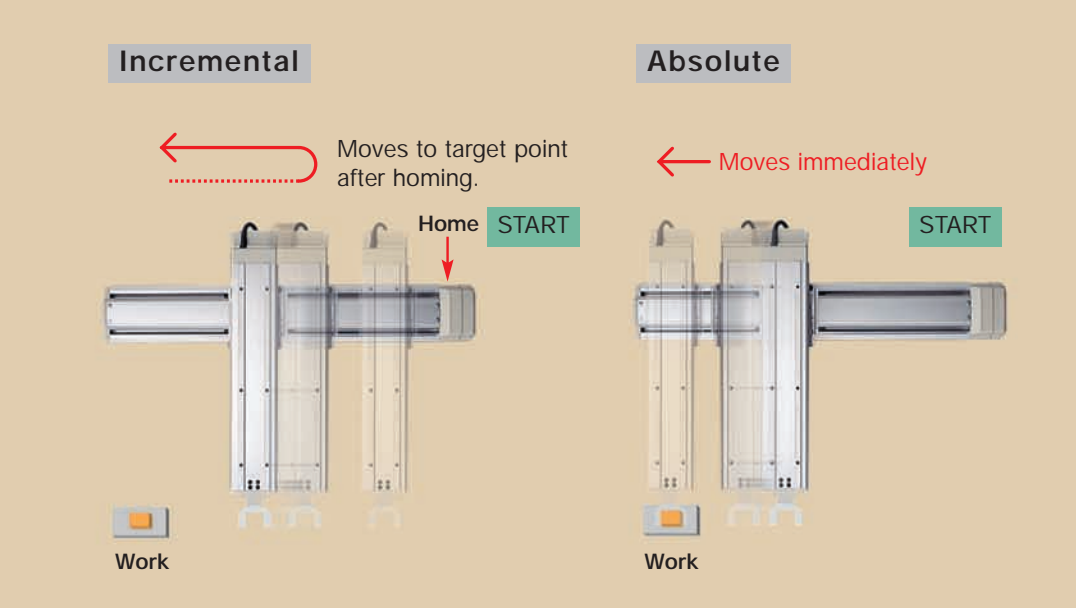

#### **Increased PATH Speed & Accuracy**

Due to the increased processing speed of the controller, the locus accuracy is greatly improved. Moreover, the speed of a path and a circle are faster with greater accuracy for dispensing.

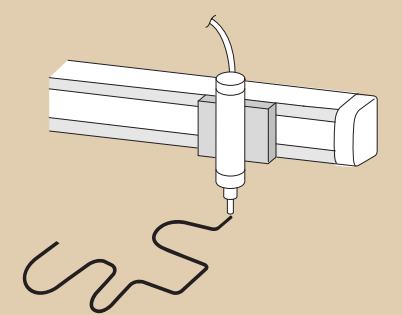

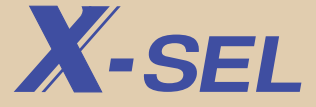

## **New Functions**

With improved movement performance in acceleration/deceleration, locus accuracy, and new functions such as synchronised axis operation, infinite stroke movement, push mode, and zone signal, the X-SEL can be used for various applications.

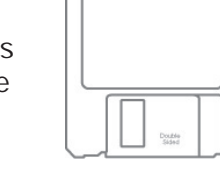

Œ

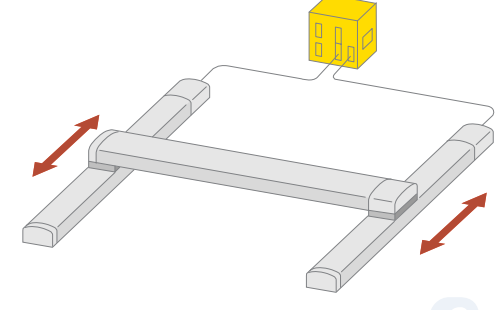

## **Synchro Operation**

2 axis synchronous motion can handle payload which was not possible with single axis. Also it allows a longer Y axis for the gantry type.

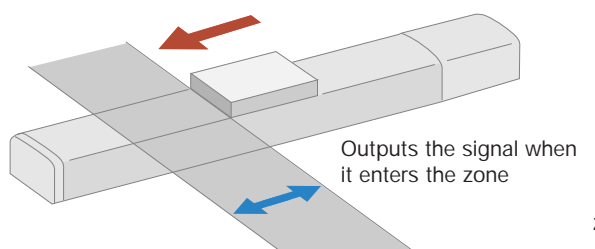

## **Zone Signal**

The zone signal is the function that can output a signal when a slider moves inside a zone defined by the user. This function is convenient for interlocking and timing with peripherals devices. The maximum setting points are 4 (4 zones) for each axis.

**Zone Signal Output**

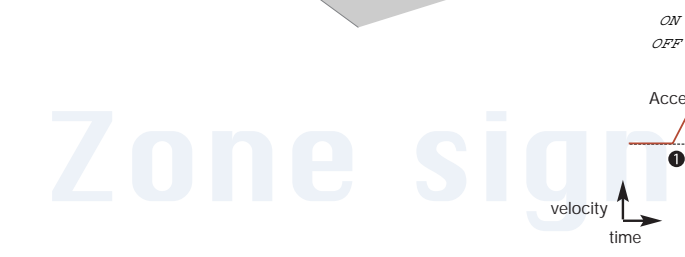

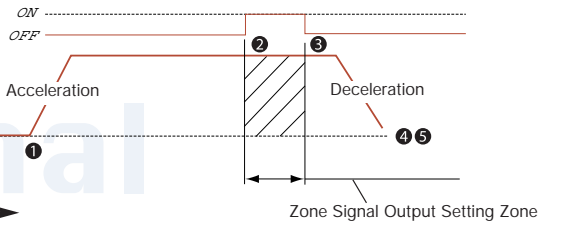

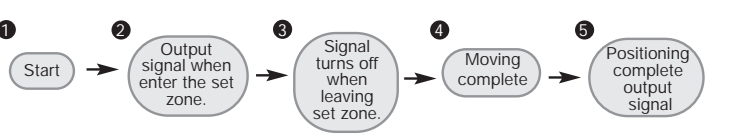

Example of Push Movement

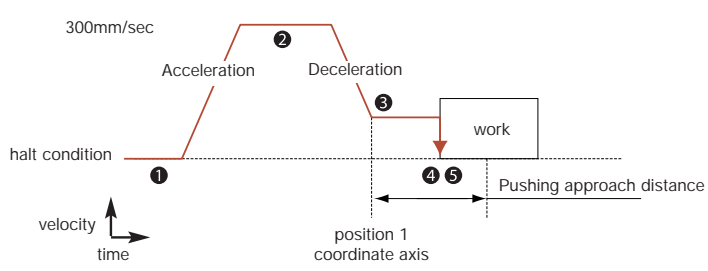

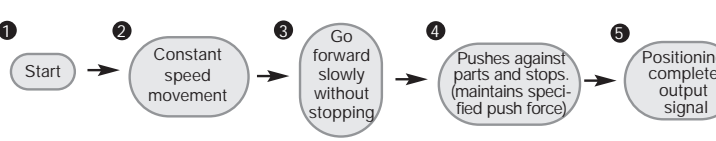

## **Push Movement**

It can continue to push a slider against a load like an air cylinder. You can use it for pushing parts, clamping, press fitting, etc. Since a signal can be output when it pushes against parts, distinction of work loads is possible.

Parts Maintains push force

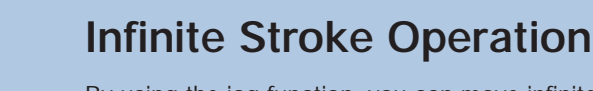

By using the jog function, you can move infinitely in one direction like a conveyer.

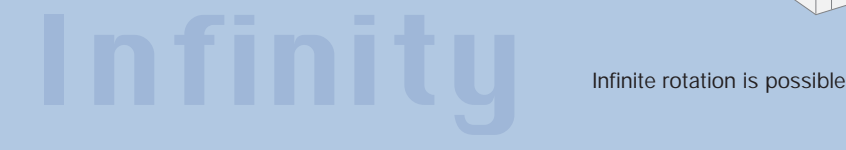

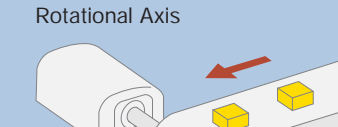

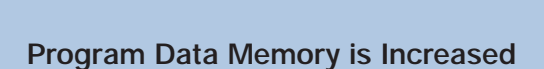

Program step number is 6,000 steps (Top level class). Point number is 3,000 positions. Since a maximum of 16 programs can be multi-tasked simultaneously, complex control is possible.

#### **Supports Virtual Ladder Task**

You can construct ladder logic similar to a PLC using the program (ladder mnemonic). Since expansion condition supports not only ladder logic but also AND Block and OR Block in all programs, complicated conditions can be easily managed and organised.

**X-SEL** 

#### **72 new Commands are added to the Program. E/G Type 111 Commands -> X-SEL 186 Commands**

The Super SEL Language has a reputation for making complicated control easy. New commands are added to the program.

#### Example

• Palletise Commands • Arch Motion Commands

• Spline Commands and more

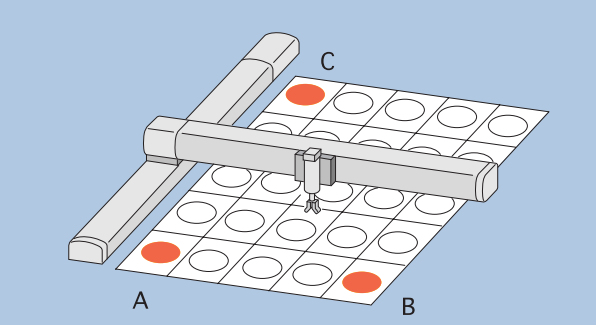

**You can set the palletise points by just teaching 3 points, A, B & C.**

#### **Expansion of Variables and Symbol Definition**

Number of variables that can be used in the program is doubled. (100 ->200) You can symbolise (name) variables, input and output ports, flags, points. Therefore, the program is easier to understand now.

## **Upgraded Function - Path Operation**

Various kinds of path movements including 3D path movement are available.

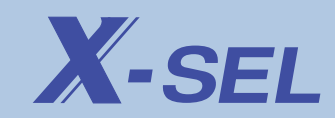

Passing Position 2

Start Position

End Position

2 Axes

1 Axes

2 Axes

1 Axes

Start Position

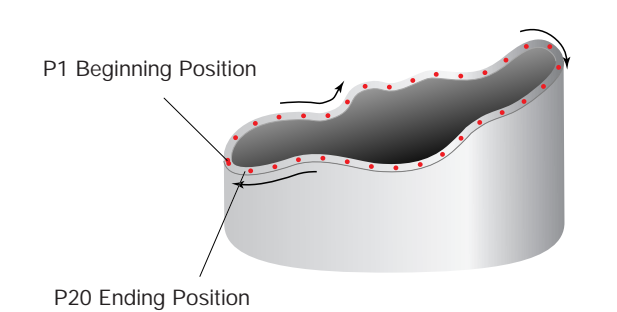

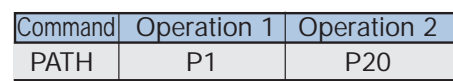

Regardless of number of points, Path command uses only one line.

#### **3D Path Movement**

It can complete continuous motion from the designated start position (ex. P1) to end position (ex. P20) without stopping.

Dispensing on a complicated shape is as simple as designating the start position No. and the end position No. With all the points in between listed consecutively in the point table. Path movement can be 3D, therefore, dispensing operation of 3D objects is possible. Moreover, since the processing speed of the controller is much faster, the velocity and locus accuracy are greatly improved and thus can accommodate more complex shapes.

#### **Spline Movement**

Moves continuously from the designated base position to the ending position via spline interpolated curved motion.

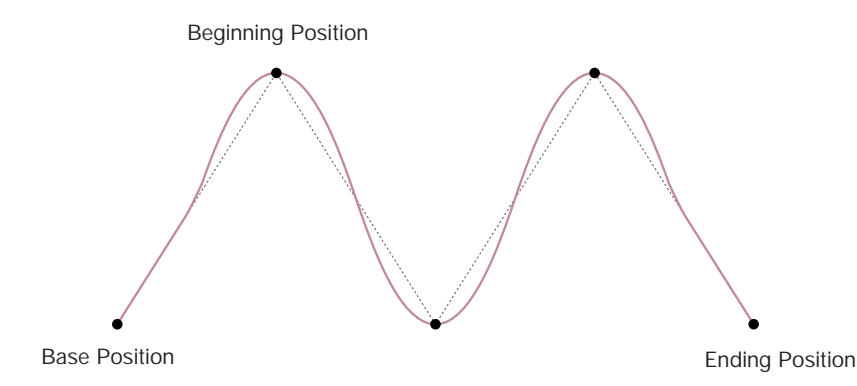

(This diagram is for illustrative purpose only).

## **3D Arc Motion**

You can easily execute arc motion by simply selecting 2 conditions using the following commands.

#### **CIRS**

Circle movement (3-dimensional movement) that passes along the passage positions 1 and 2 in order with the present position as the starting point is performed.

#### **ARCS**

It passes along a passage position with the present position as the starting point, and arc movement (3-dimensional movement) to an end position is performed.

#### **PRDQ**

It reads into the variable, which specified the present position of axial No. specified by operand 1 by operand 2. The present position is acquirable from a PRED command at high speed.

## **Arc Motion**

#### **CIR, CIR2**

Executes circular motion from the current position and passing through positions 1 and 2.

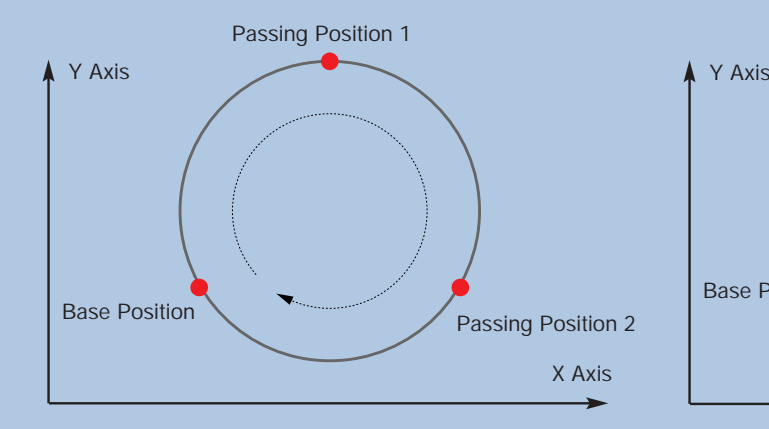

#### **ARCC**

Executes arc motion from the current position based on the designated centre angle and with a designated centre position as the radius.

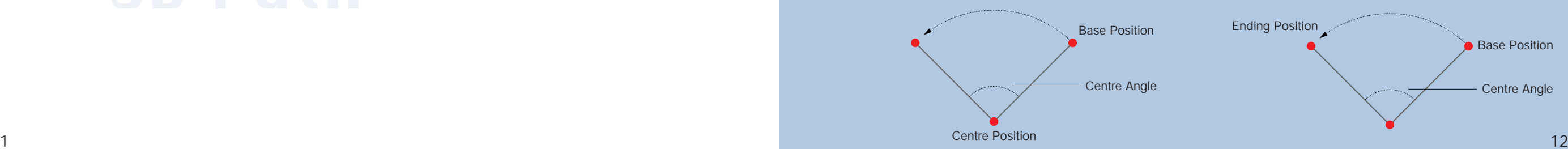

#### **ARC, ARC2**

Passing Position 1

Passing Position

3 Axes

3 Axes

Execute arc motion from the current position passing through positions 1 and 2.

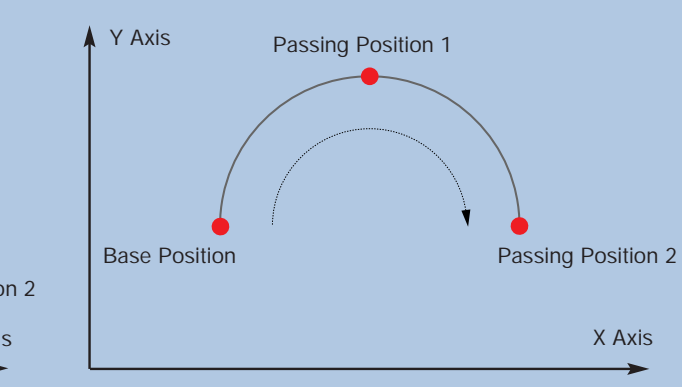

#### **ARCD**

Executes arc motion from the base position to a designated ending position based on the centre angle.

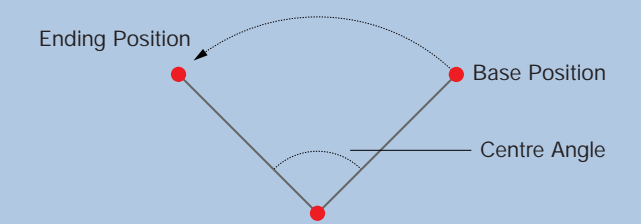

## **Super SEL Language Exceptional Control, and Simplicity!**

Super SEL Language which allows advanced control with simple program has been improved. New function such as palletise command, virtual ladder task and spline command are added to X-SEL controller. The result is an increase in the number of commands from 111 to 186 and using the Super SEL Language has become even easier.

#### **What is Super SEL Language?**

Super SEL Language is the simplest language among the many robot languages. Super SEL Language solves difficult problems, achieving advanced control using simple expression.

The flow chart below is one example.

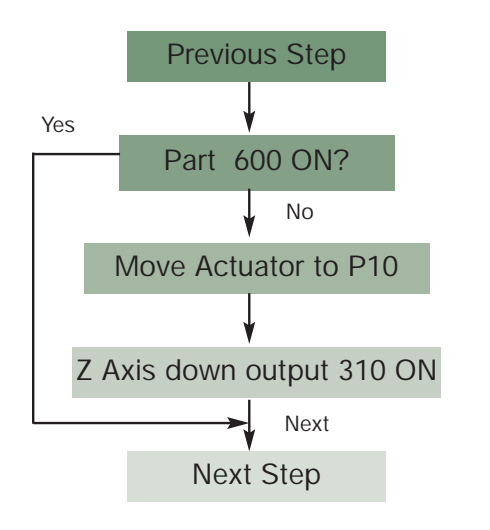

Operation Explanation

When there is no part (flag 600 off). the actuator moves and the Z axis descends. When there is a part (flag 600 on), the Z axis moves to the next step (Flag is equivalent to PLC's auxiliary relay.)

It takes only one step with the Super SEL Language.

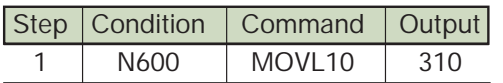

#### BASIC Language requires 3 steps.

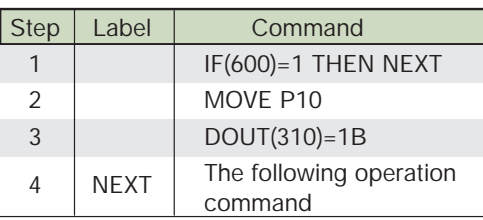

#### **Comparison to Previous Model (E/G Type)**

X-SEL's programming related function and spec are improved dramatically compared to the previous model (E/G Type).

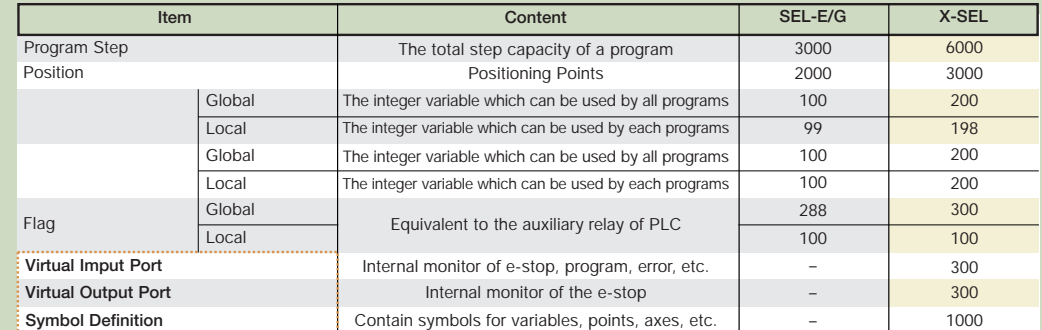

\*Global is used in all programs. \*Local is used in each program.

> Introduction of New Function**Virtual Input/Output Port System information can be output by SEL Program.**

**ex) Port No.7002: Controller back up battery low voltage warning.**

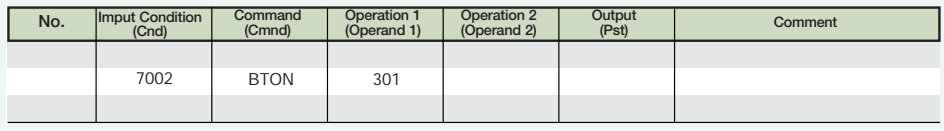

By executing above step, output 301 turns on when back up battery is low.

#### **Symbol Definition**

You can name various symbols in the program with X-SEL Controller. Thus it is easier to understand the program.

\* Maximum 9 small letters of alphabet and number.

Symbolised Sign : Variables (Integers and real number), Flag No, Input and Output Port No.,Program No., Tag No., Subroutine No., Position No., and Axis No..

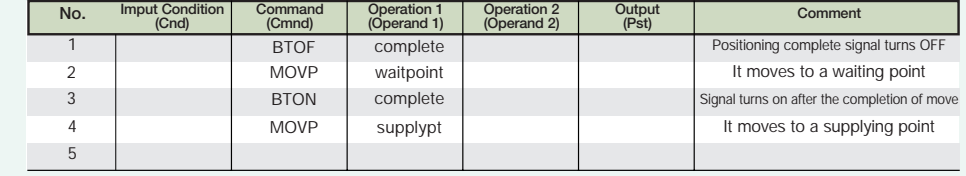

 $X$ -SEL

## **New Commands for Palletising**

Palletise Commands were added to make palletising easier. The Palletising is set by designating palletise points (work payload position, order, etc.) and executed by using movement commands. You can set-up 10 palletising pattern (Pallet No.1~10) in 1 program.

## **Palletise Pattern Setting**

You can select the pattern for palletising.

**Standard Patterns**Pattern 1 Pattern 2 3 6 3 4 3 5 22 5 2 $X$  Axis -> X Axis -> X Axis -> X Axis 4 11 6 Y Axis ->Y Axis ->

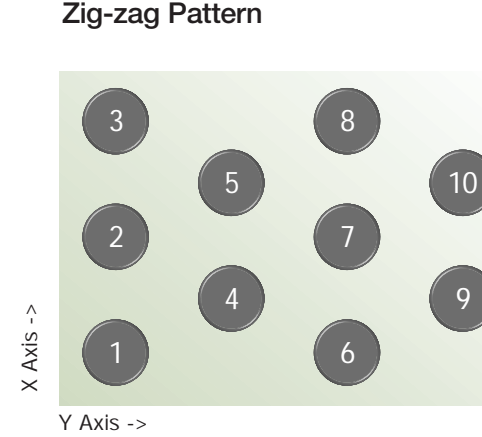

## **Palletise the Number ofSetting points**

You can set number for X axis / Y axis direction.

## **Setting the Pitch**

You can set the pitch for X axis / Y axis direction.

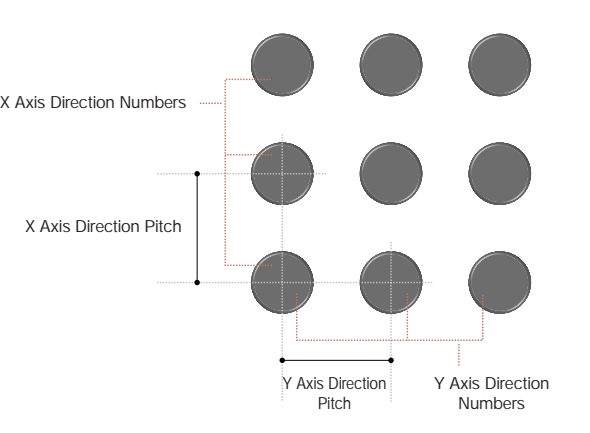

## **3 Point Teaching**

You can set up a pallet just by teaching 3 points. The first point i the base point, the second is the end point in the X axis direction, and the third is the end point in the Y axis direction. Pitch is automatically calculated from the setting of each axis. Setting of 3 point teaching is also possible in XYZ 3D plane.

## $5\,$

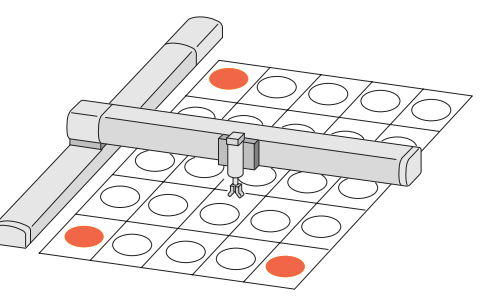

## **Arch Motion**

When you execute palletising or pick & place using Z axis, this function moves X & Y axes before the Z axis reaches the point, thereby reducing moving time. You can change the beginning point and the ending point of the arch by arch trigger setting.

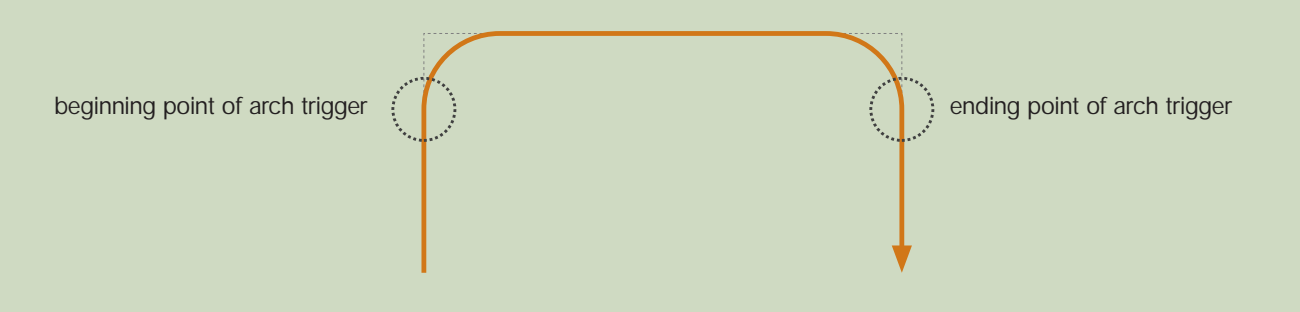

## **Movement Commands**

PMVP Executes PTP (Point to Point) movement to computed palletise point. PMVL Executes interpolated movement to a palletise point.

PACH Executes arch motion from the current position to the selected palletise point.

#### **\*Sample Program \***

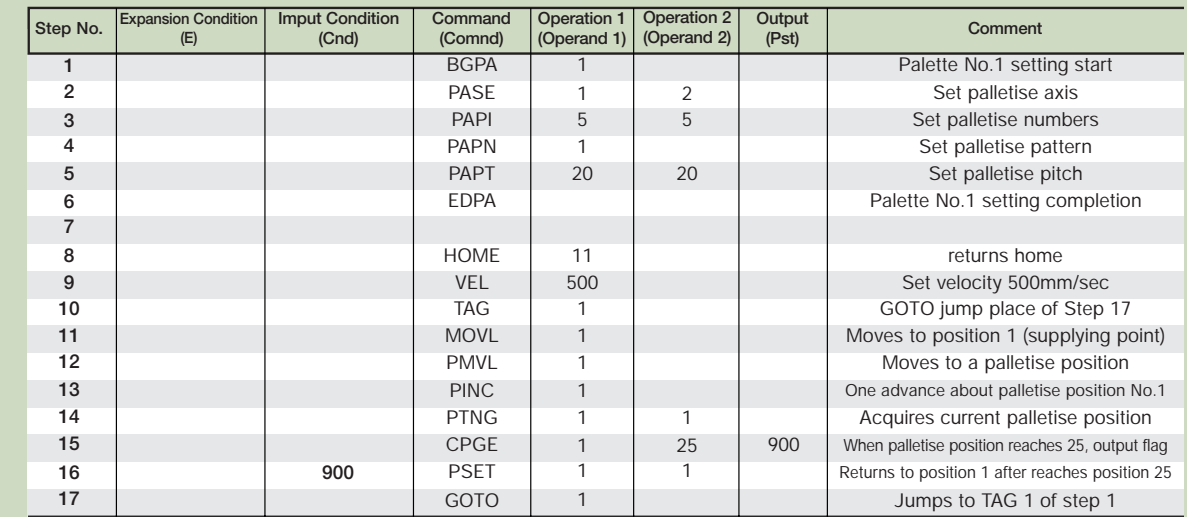

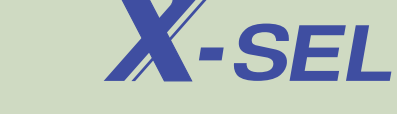

## **New Command - Virtual Ladder Task**

The Ladder Task used by the PLC can be executed by the Super SEL Language. The program structure is similar to ladder logic, so, it's easy to convert from a ladder sequence.

Caution: Since this program is a software ladder which uses an interpreter, processing time is much slower compared to a PLC. Therefore, it's not suitable for large scale ladder processing.

For example, a ladder task shown in the following figure can be expressed in X-SEL ladder command structure as shown below.

Ladder Task

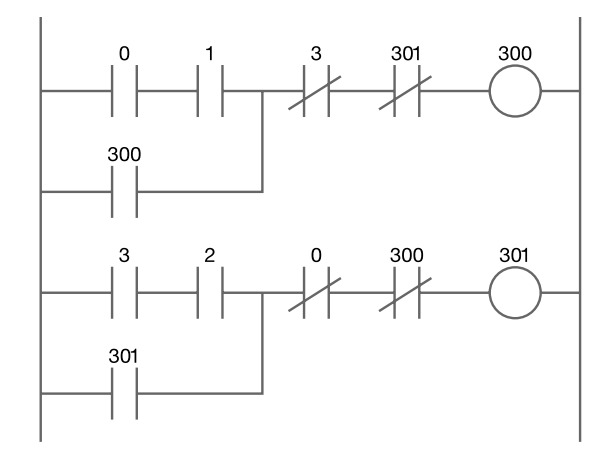

#### X-SEL Ladder Command

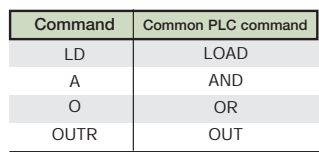

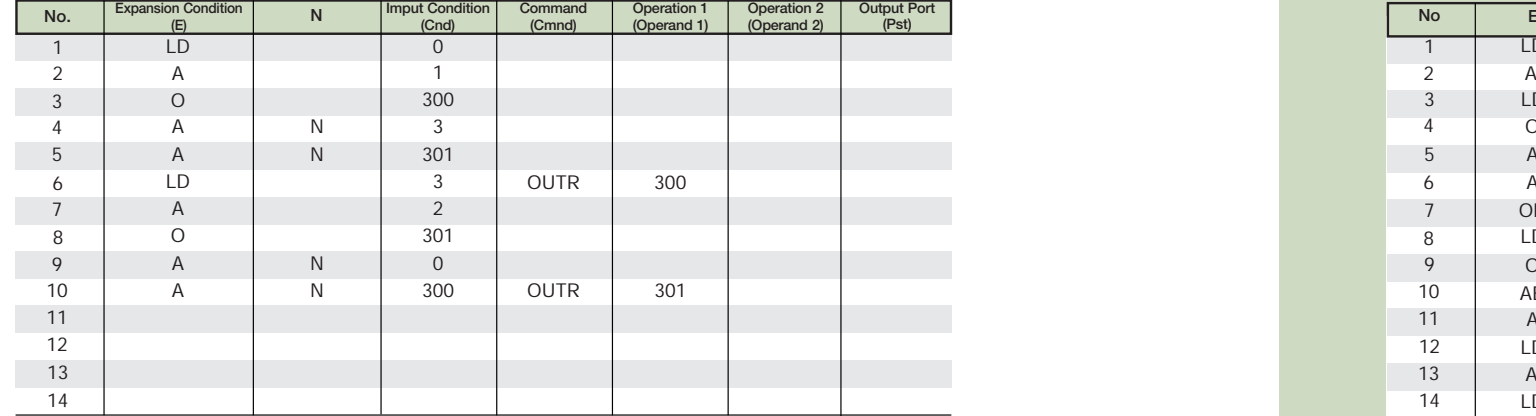

X-SEL supports And and Or Block logic which is essential to program complicated circuitry requiring multiple conditions.

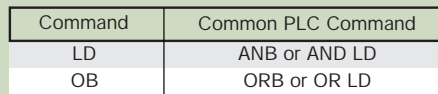

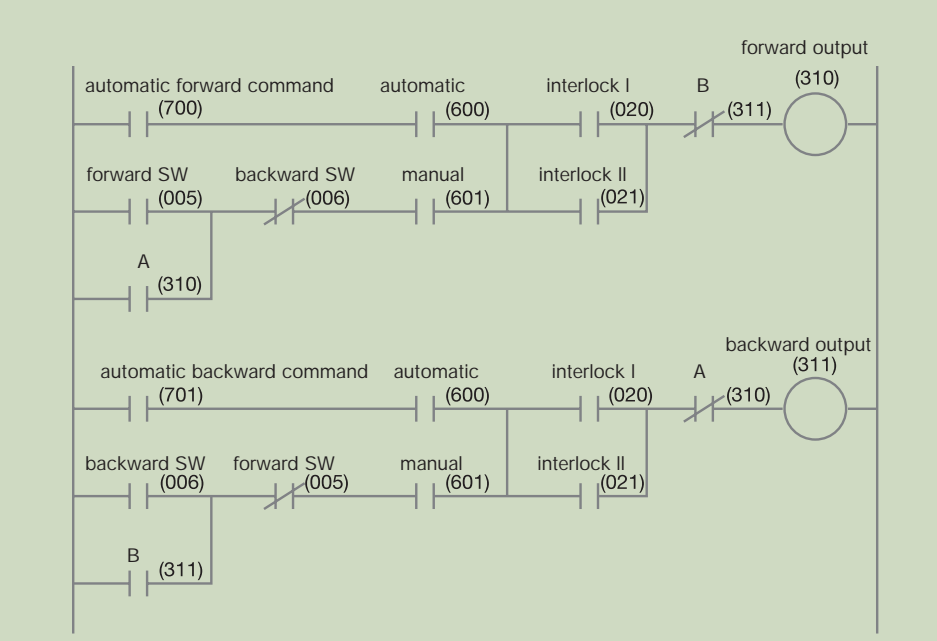

#### X-SEL Program

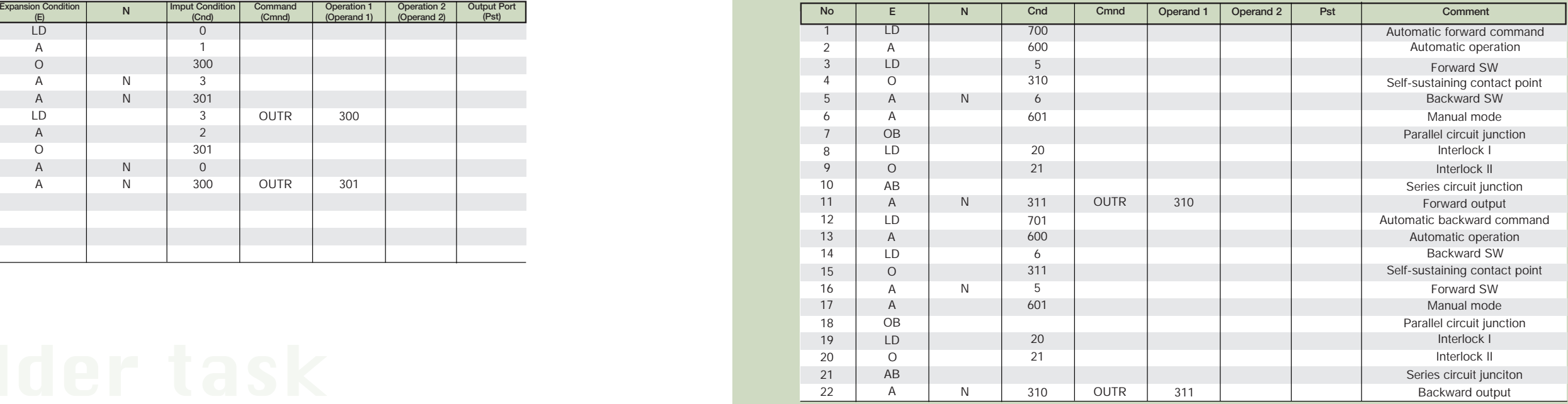

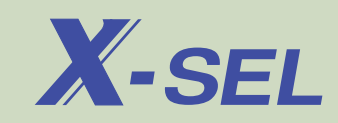

## **Super SEL Language Main Command Chart** www.actuator.ru тел.:(495) 662-87-56, e-mail: iai@actuator.ru

There are 186 commands in Super SEL Language and all of those commands have symbols related to the meaning. A simple control program can be written using just 5-10 commands. It also allows you to write advanced control programs using various commands.

#### Actuator control declaration

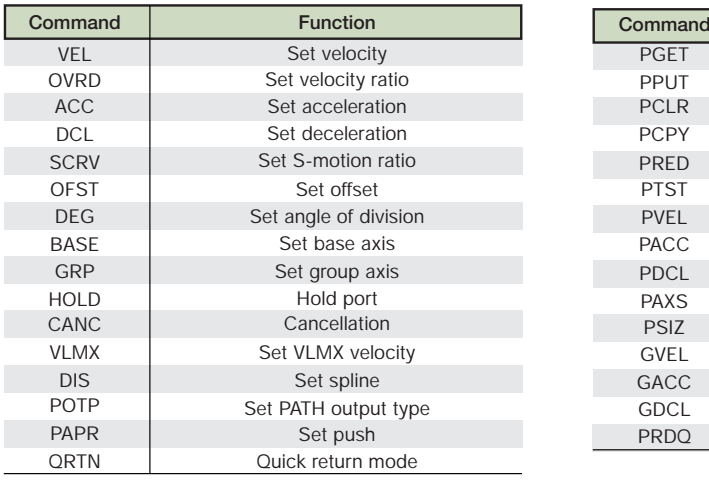

#### Actuator control command

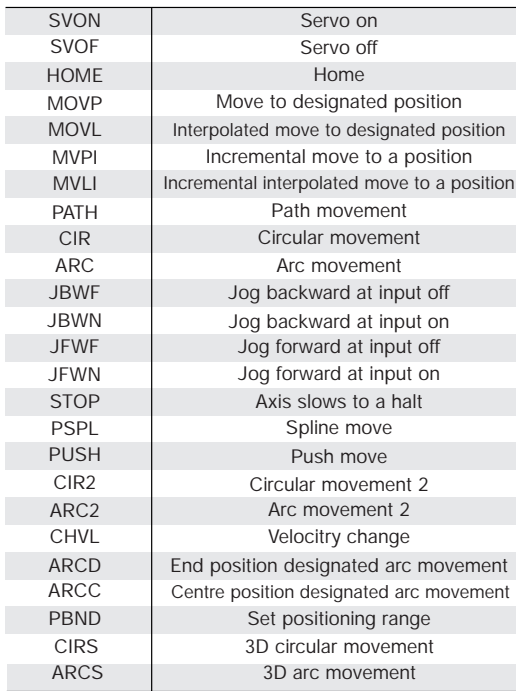

#### Program control

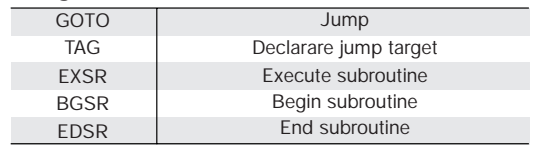

#### Position command

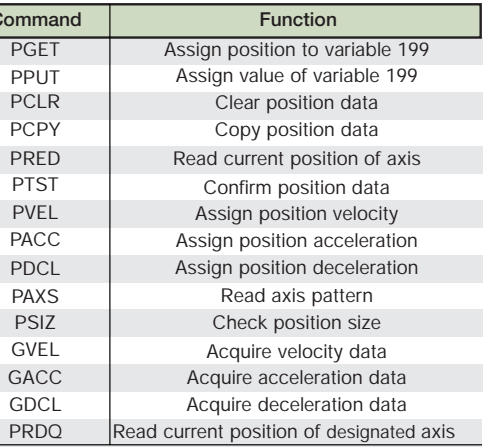

#### Input/output flag operation

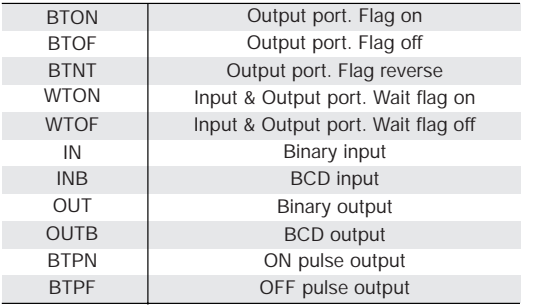

#### Timer

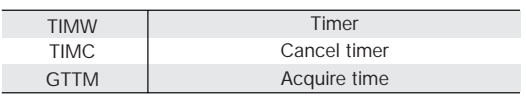

#### Task control

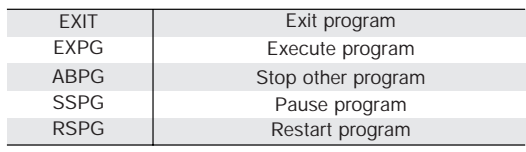

#### Virtual ladder task construction

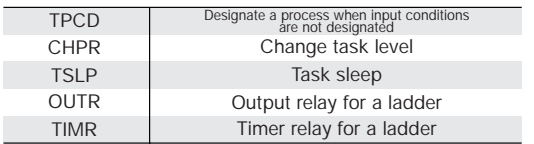

#### Variable

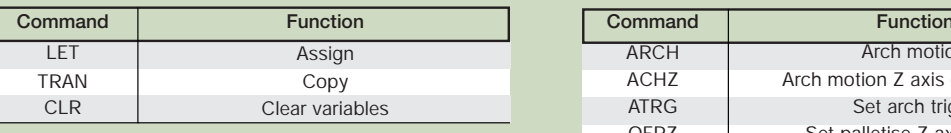

#### Arithmetic calculation

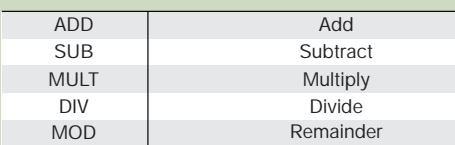

#### Functional calculation

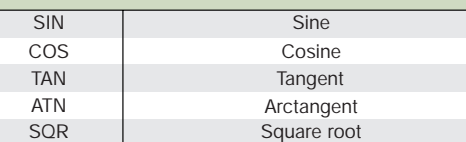

#### Logical calculation

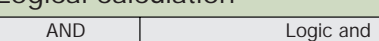

#### Comparison

OR EOR

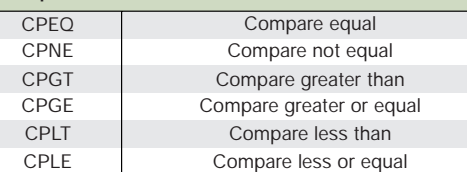

Logic or Exclusive logic

#### Zone

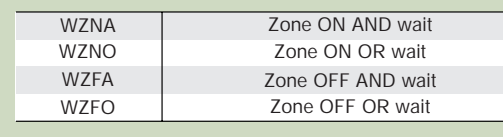

#### Palletising related

A

B<sub>B</sub>

P

 $\mathsf{P}$  $\overline{P}$ 

PDEC

PAPGP P<sub>D</sub>

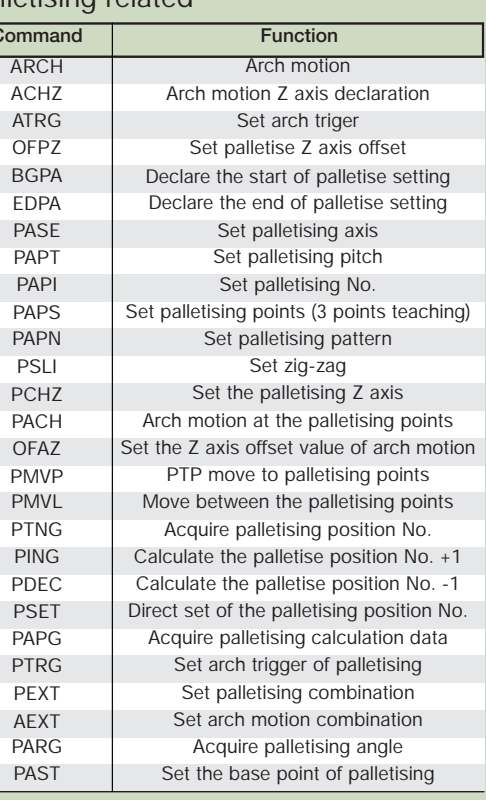

#### System information and acquisition

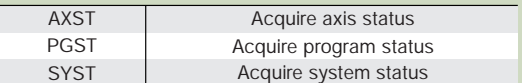

#### Communication

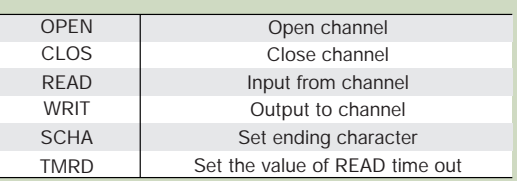

#### String operation

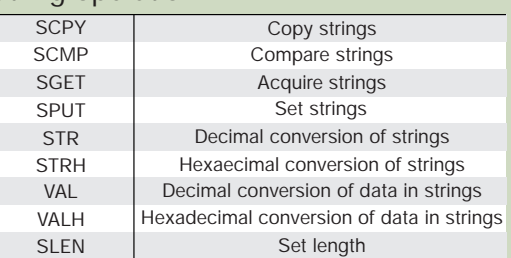

Super SEL Command 20

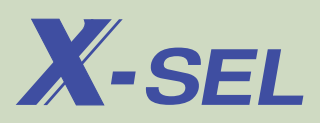

## **RAS**

## www.actuator.ru тел.:(495) 662-87-56, e-mail: iai@actuator.ru

RAS stands for Reliability, Availability, and Serviceability. X-SEL employs control, driver, and power units RAS to protect the controller.

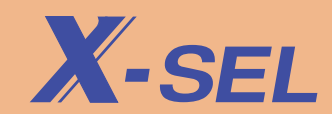

#### **RAS Control Unit**

When the system starts up, it reads various device structure information stored in the controller and checks the adjustments of hardware and parameters.

You can check various errors detected by the main CPU from the teaching pendant and the PC software.

#### **RAS Driver Unit**

This system can shut off motor driver power for safety through hardware or software according to various conditions.

(emergency stop input from outside, internal system error, encoder disconnection, etc.)

#### **RAS Power Source Unit**

RAS checks for heating up of switching the power source and the over heat of the regenerative resistance, AC power input voltage abnormality, motor driver power voltage abnormality, etc. and shuts off motor and commands an emergency stop to the driver.

When the power is turned ON, it checks emergency stop relay contact. If there are problems, the system will not operate.

#### **Other Function**

Holds more than 700 error messages

The number of error messages has increased and it makes troubleshooting faster and more accurate compared to the E/G Type Controller.

Stores Maximum of 50 Error Message History

Maximum of 50 error message history with related information can be stored and this would help solve problems faster and make operation more efficient.

I/O Processing Program during All Operation Stop

The I/O processing program which starts up when emergency stop or operation pause signal is input, is added.

Emergency ABS-> INC Switching Function When the data battery is gone while using absolute type, it would able to be used as incremental type by adjusting the parameters.

System Error Output By Virtual Input/Output Port

By setting virtual input port which indicates error occurrence classified by level, you can output output occurrence. You can also output error contents of each axis and program by using SEL language commands.

## **Network**

Recently, Network Systems are widely used with less wiring and data communication. X-SEL Controller corresponds to domestic and international main network systems.

#### **Various Network specification**

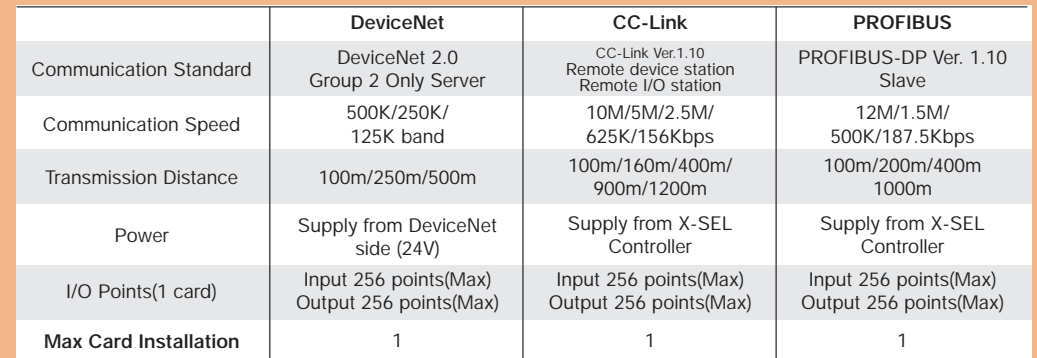

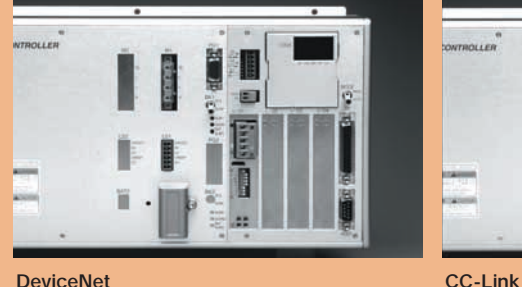

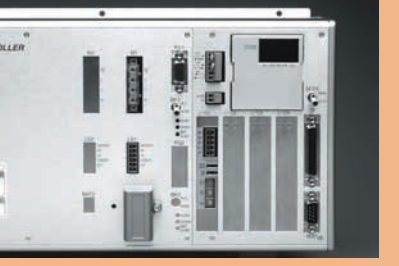

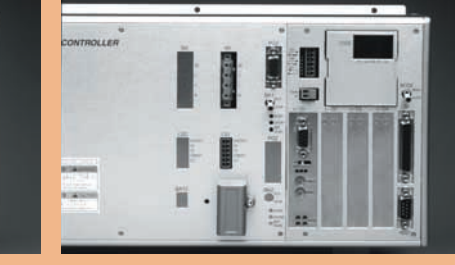

#### **PROFIBUS**

#### **Network Corresponding Model Type**

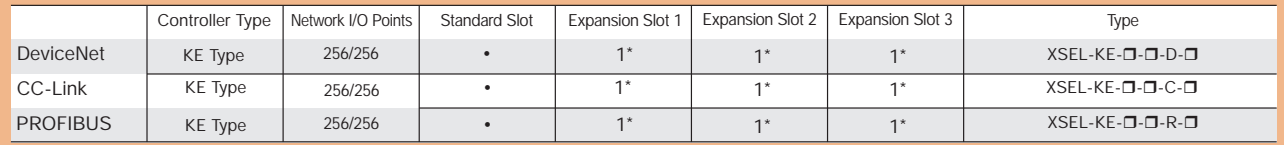

\*Total up to 3 boards of I/O and SIO can be expanded when a network board is installed in the standard I/O connector slot.

21

## **Substantial Debug Function - PC Software**

This start up supporting software makes programming, setting position input, testing of axes, and monitoring of input & output signals of the controller possible. By adding debug functions such as step by step tracing and break point functions, it makes debugging more efficient.

- You can open several windows and operate them at the same time
- When the program is running, the current steps are classified by 3 colours making easy to check program status (Steps are classified by blue, red and green according to status).
- You can execute the program step by step (Step Execution Function).
- You can pause the program at an arbitrary position (Break Point Function).

#### Program Edit Window

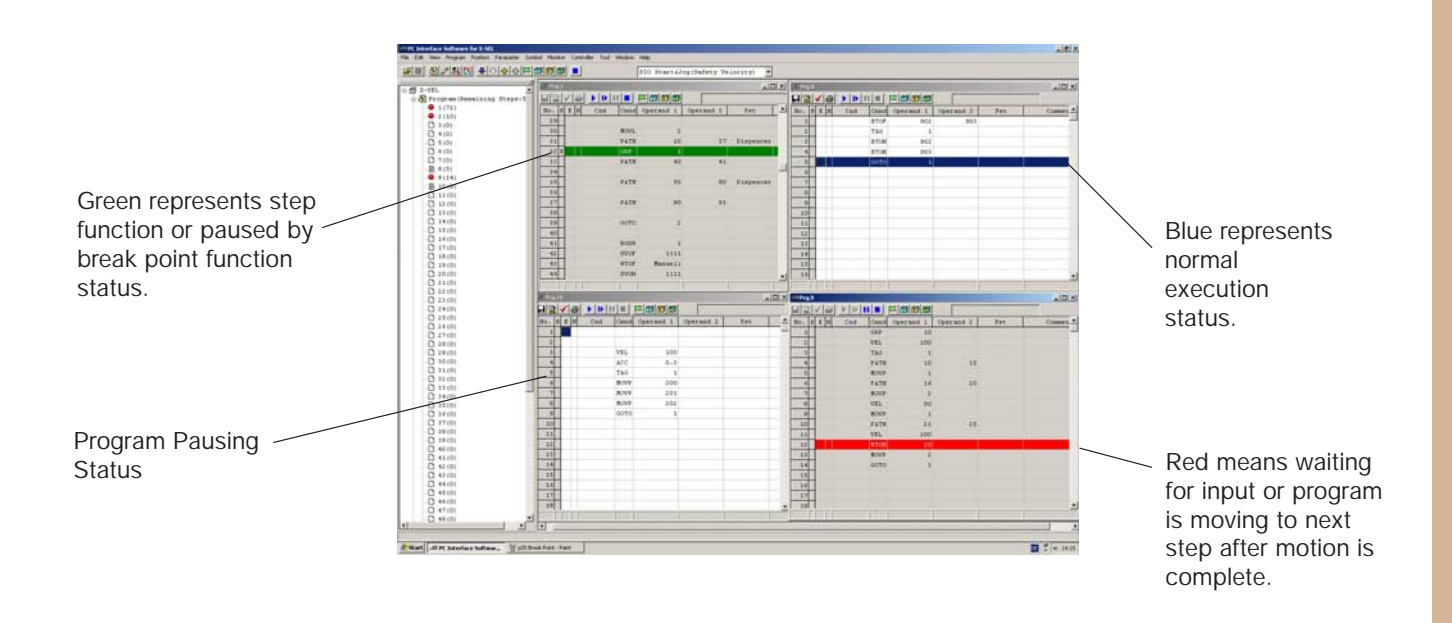

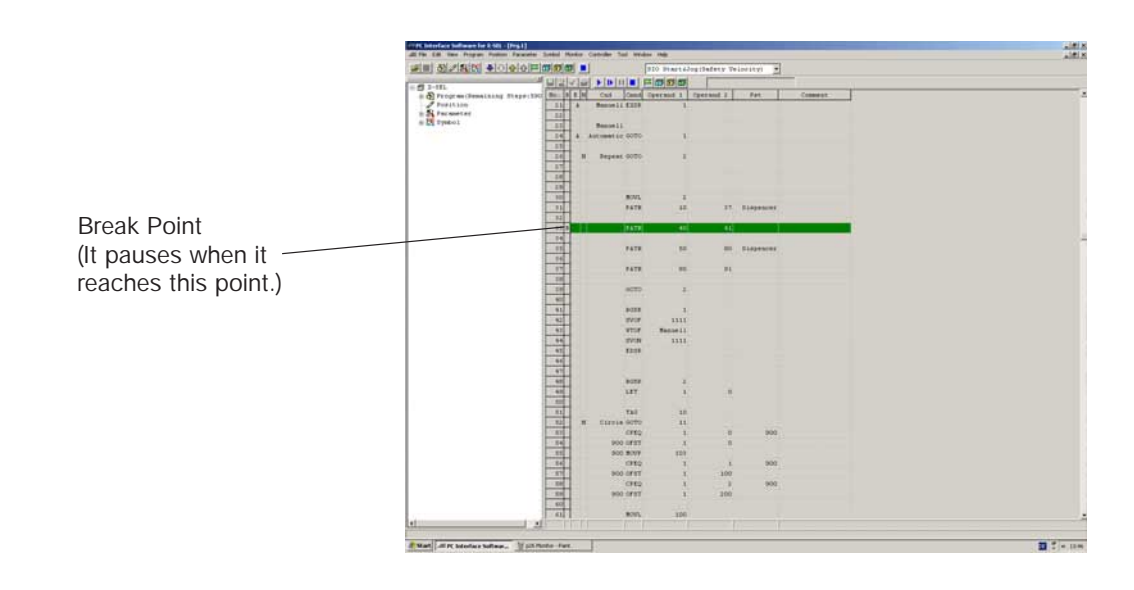

• You can do direct value input, jog movement, incremental movement and obtain the current position or obtain current position from manual operation with the SERVO OFF in the position edit window.

#### Position Edit WIndow

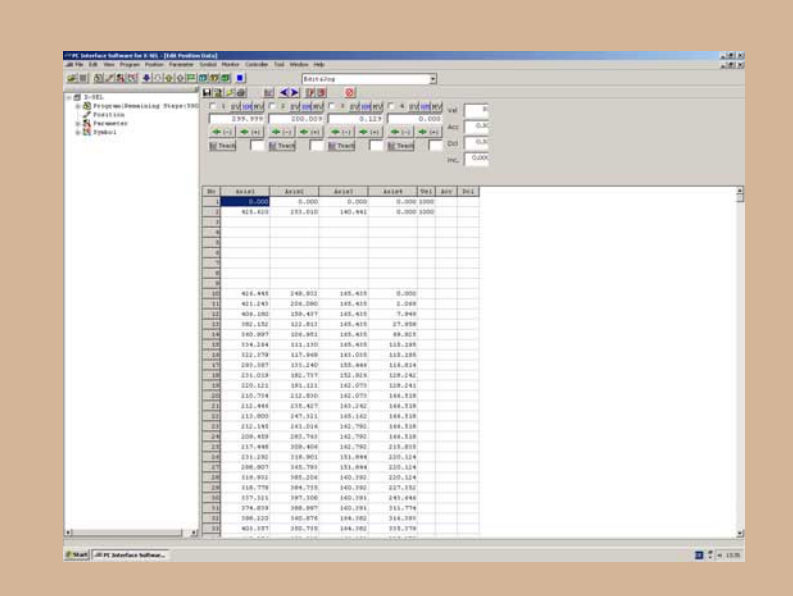

•You can monitor Input & Output Ports, Flags, Integer Variables, Real Number Variables, and Axis status in the monitor window.

#### Monitor Window

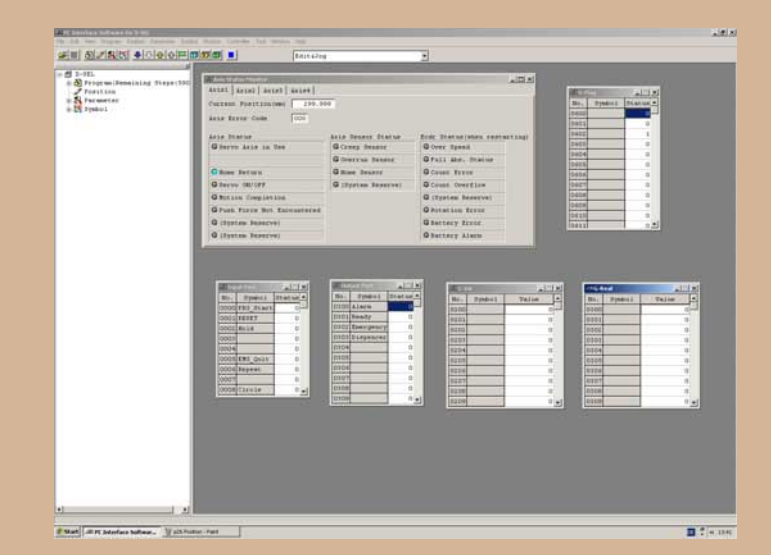

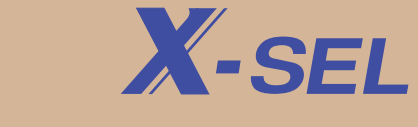

## **Type**

## **Option**

## **X-SEL**

**Controller**

## XSEL-KE-3-20A-10A-06IBL-P-EEE-2

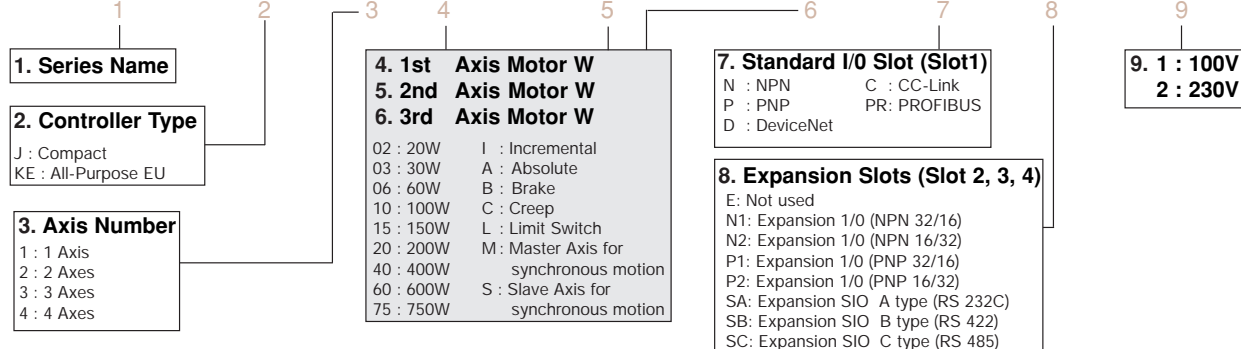

#### **Type simplified chart**

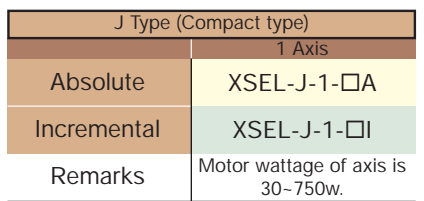

\* When power supply voltage is 100V, keep in mind that the maximum total wattage of axes is limited to 400W.

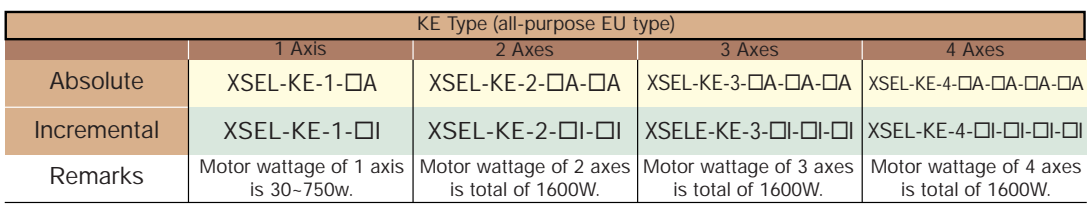

\* When power supply voltage is 100V, keep in mind that the maximum total wattage of axes is limited to 800W.

#### **Option/Cable Type**

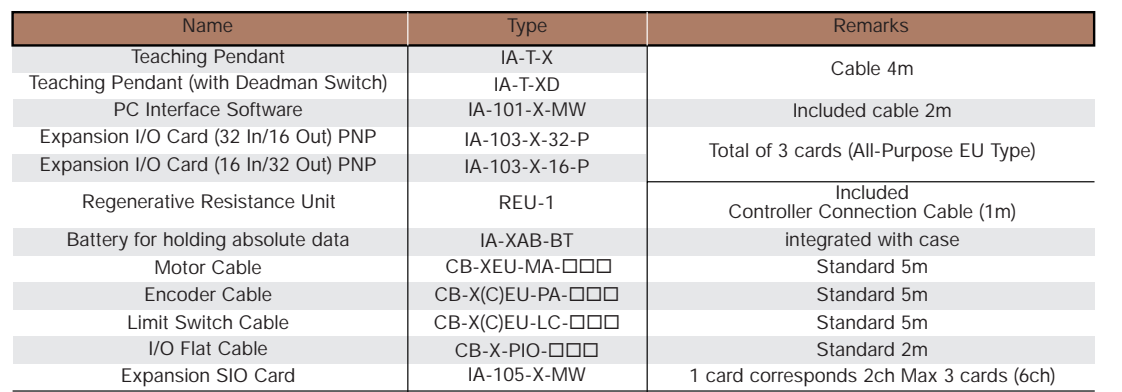

 $*$   $\square$  $\square$  = length of cables. ex) 050=5m

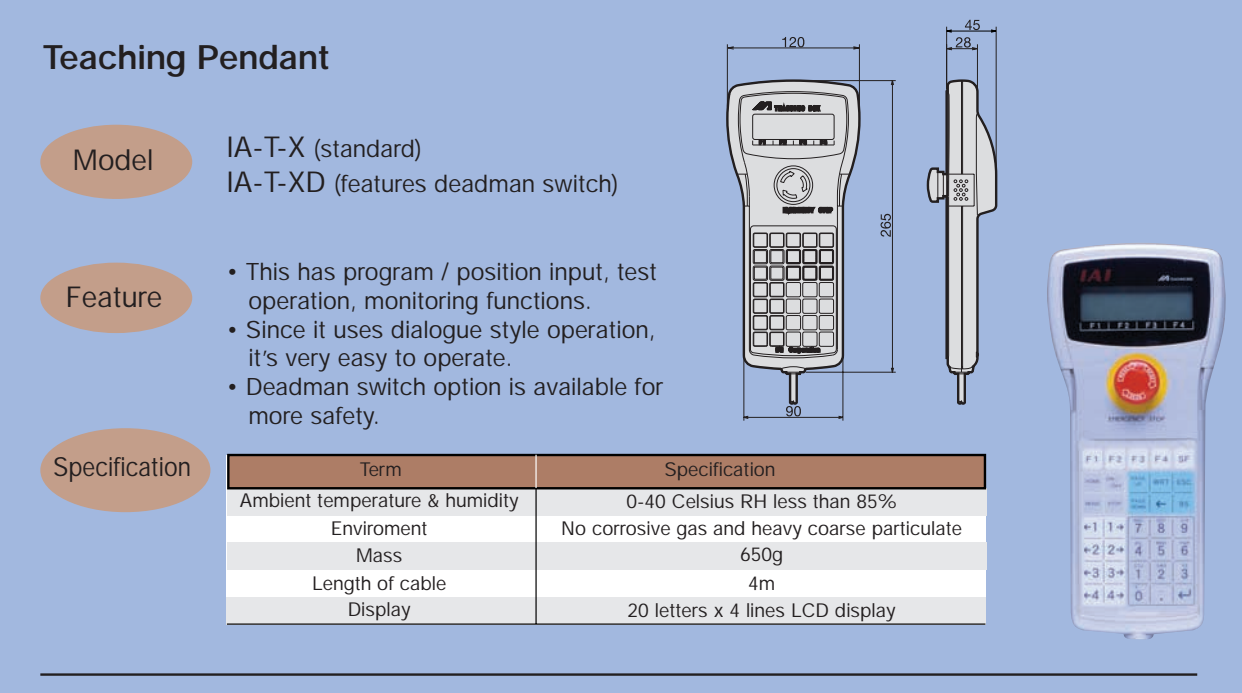

#### **PC Interface Software (for Windows)**

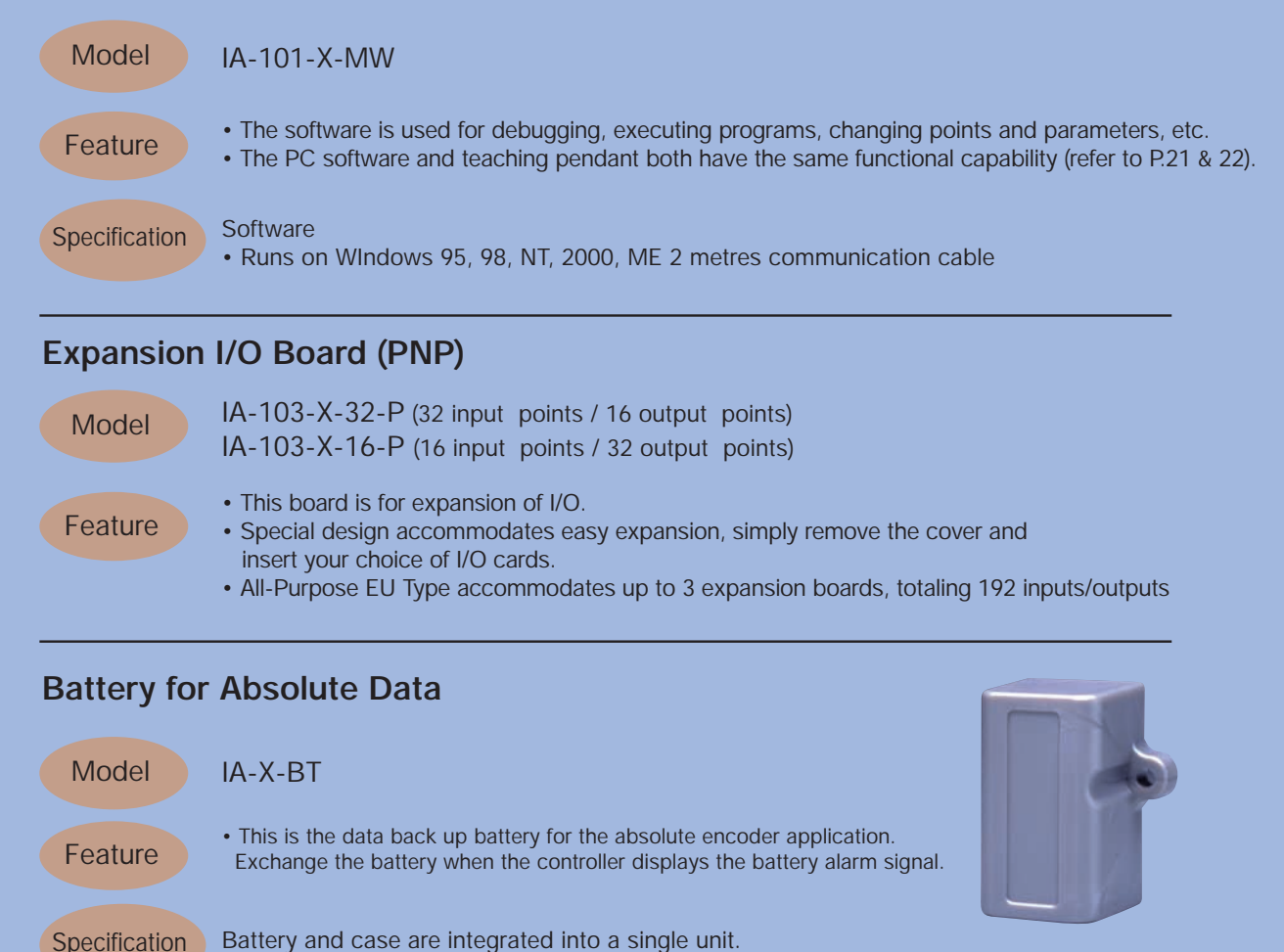

## **Name and Function of Each Part**

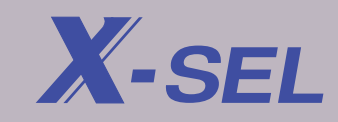

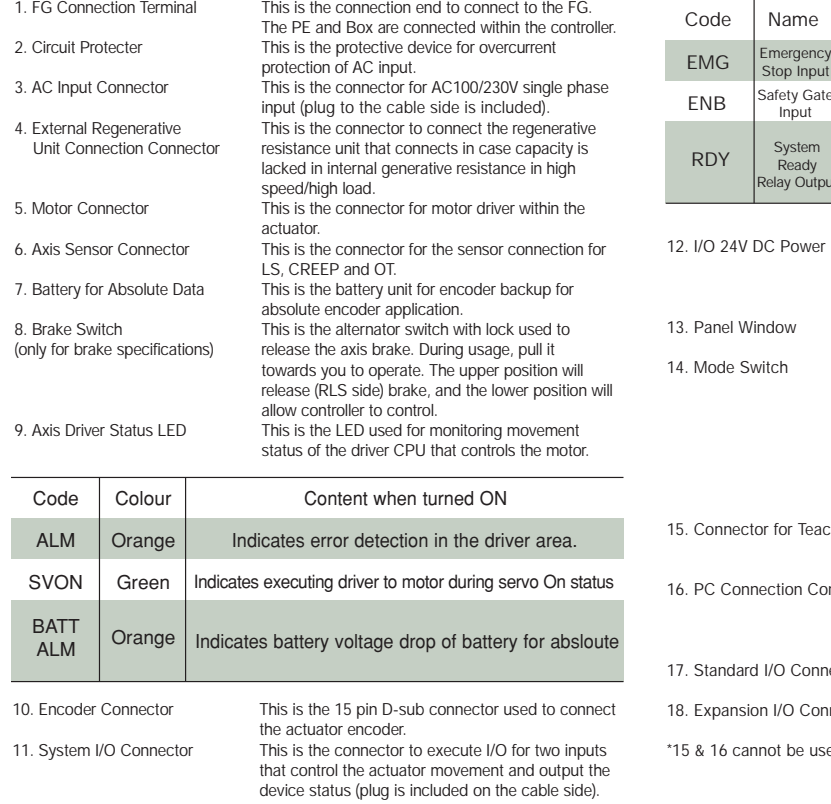

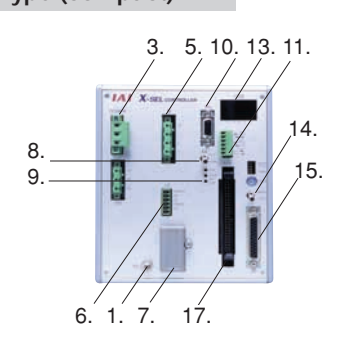

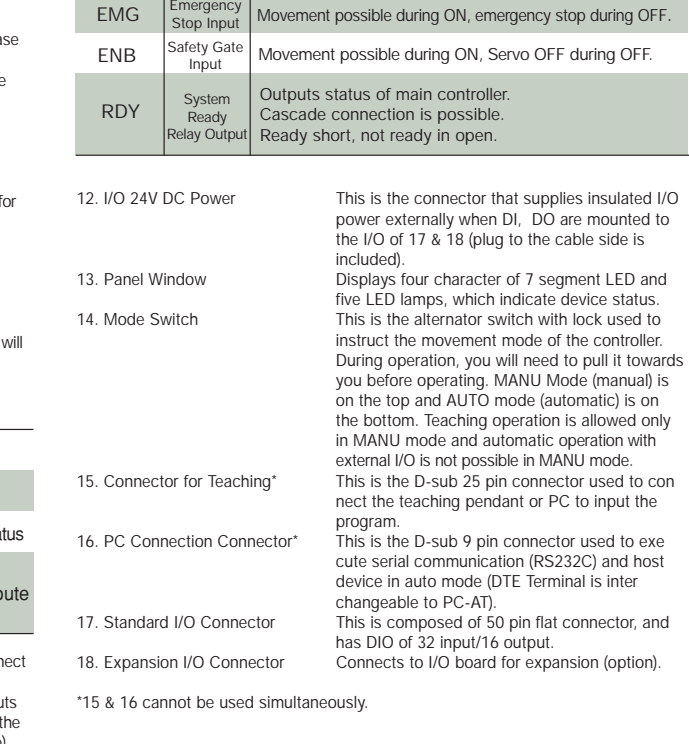

e | Content when turned ON

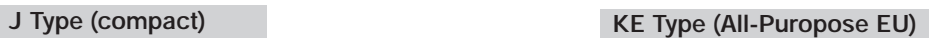

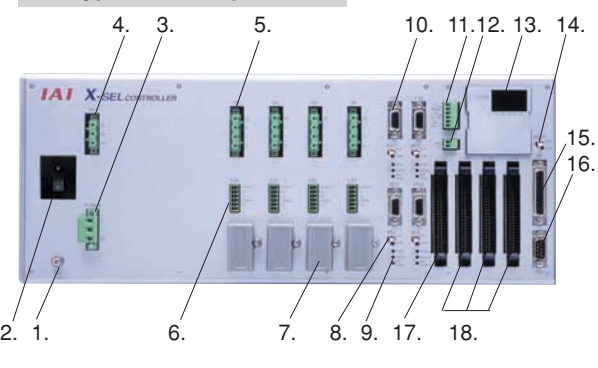

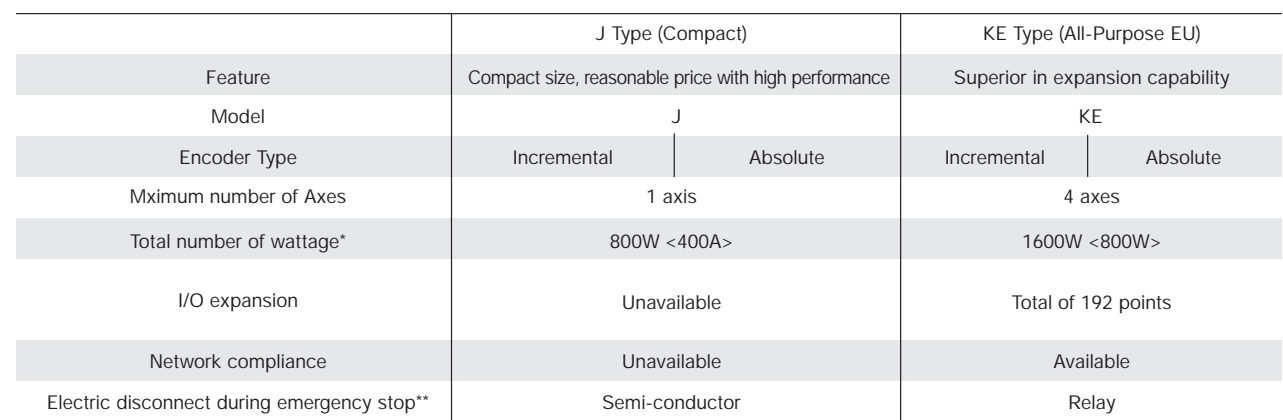

\*When power voltage is 230V. (For 100V, please refer to inside of < >.) \*\*J Type required an external hardware circuit for EMG and ENB. 28

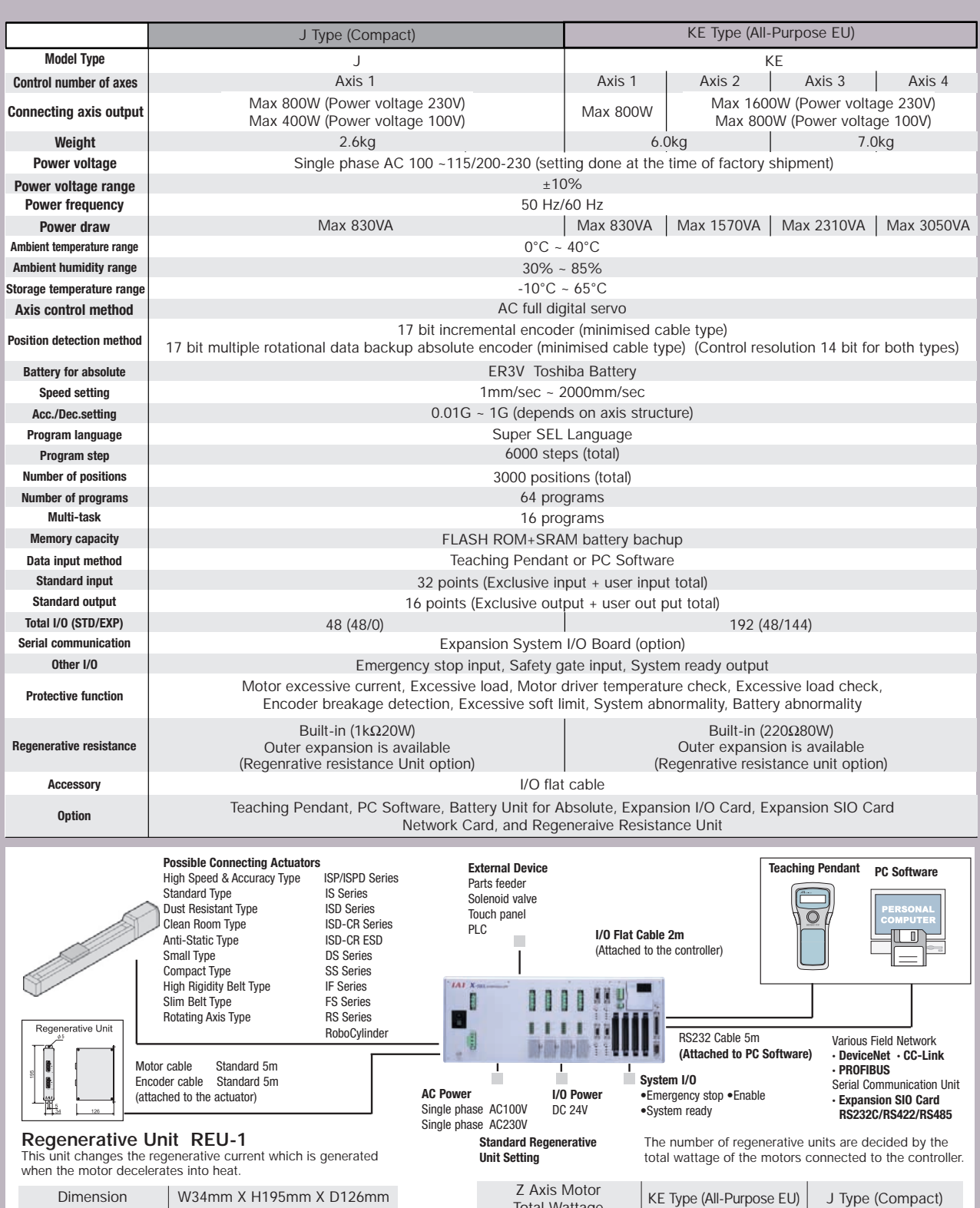

Total Wattage 0 ~ 200W  $~\sim 400W$  $~500W$  $~\sim 800W$  $-1200W$  $~1600W$ 

Not necessary Not necessary Need 1 Need 1 Need 2 ASK

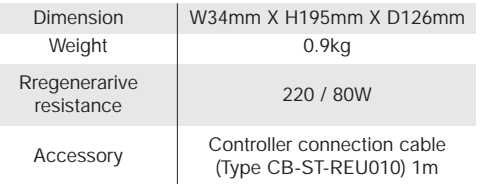

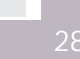

Not necessary Need 1 Need 1 Need 2 --

## **External Input and Output (I/O)**

Standard X-SEL Controller has 32 inputs and 16 outputs. The All-Purpose EU type can have a maximum of 192 inputs and outputs by adding the expansion I/O cards, (The Compact Type can't be expanded). The I/O card comes in 32 inputs and 16 outputs or 16 inputs and 32 outputs. Select one according to your needs. The first slot must be 32 inputs and 16 outputs.

#### **Standard I/O Signal Chart Expansion I/O Signal Chart Expansion I/O Signal Chart**

**X-SEL** 

#### **I/O Signal Switching Function**

Assigned function of each I/O port can be changed by the parameters. For example, all inputs and outputs can be set to user I/O and exclusive function assigned to each port can be also selected (The standard I/O signal chart of the next page is the standard setting at the time of shipping).

#### **External Input and Output Specification**

To use I/O, 24 V DC power source is required. Supply 24 V to pin1 and pin 50 of the I/O on J Type. Supply 24V DC to the I/O power source connecter on the KE Type. Refer to specification and circuit below.

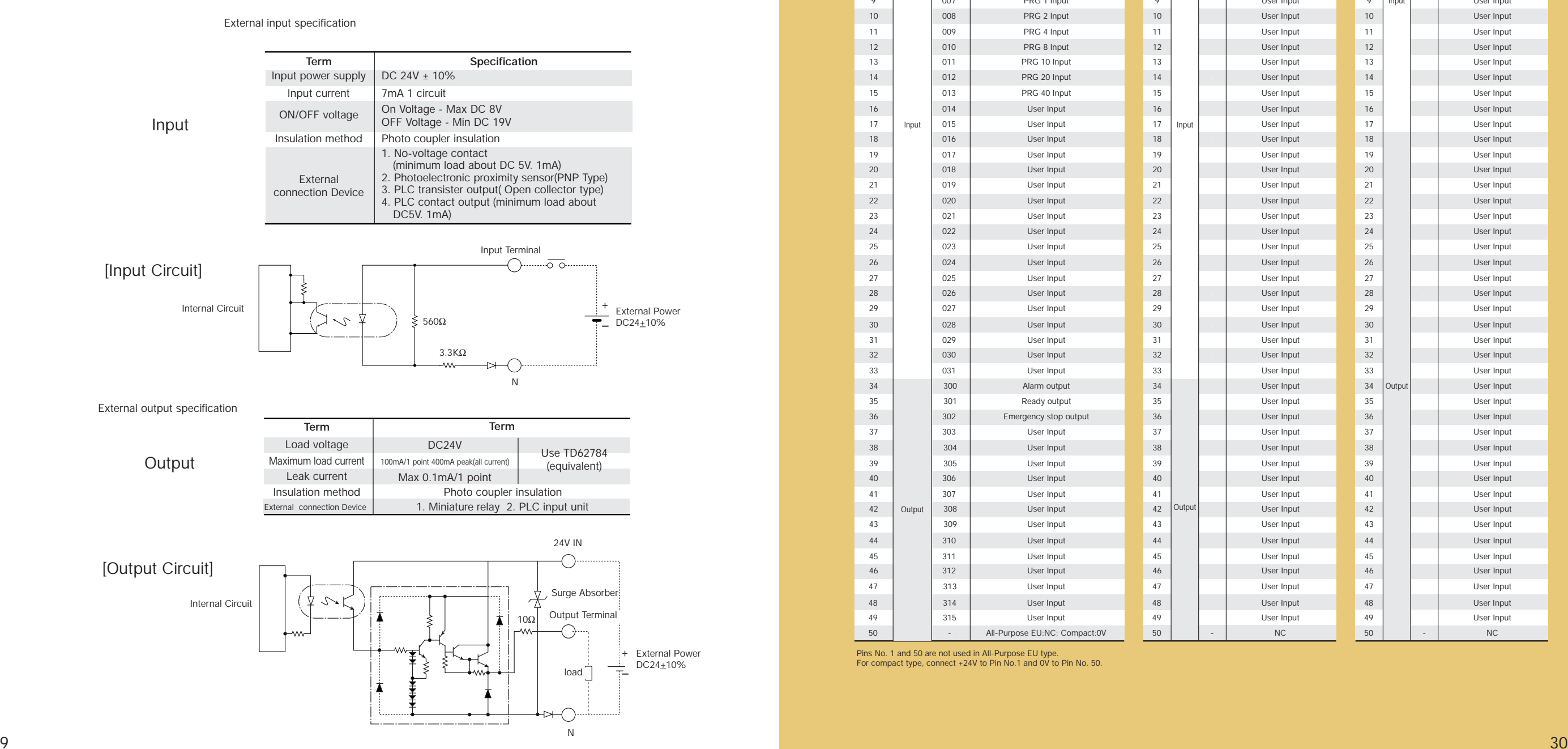

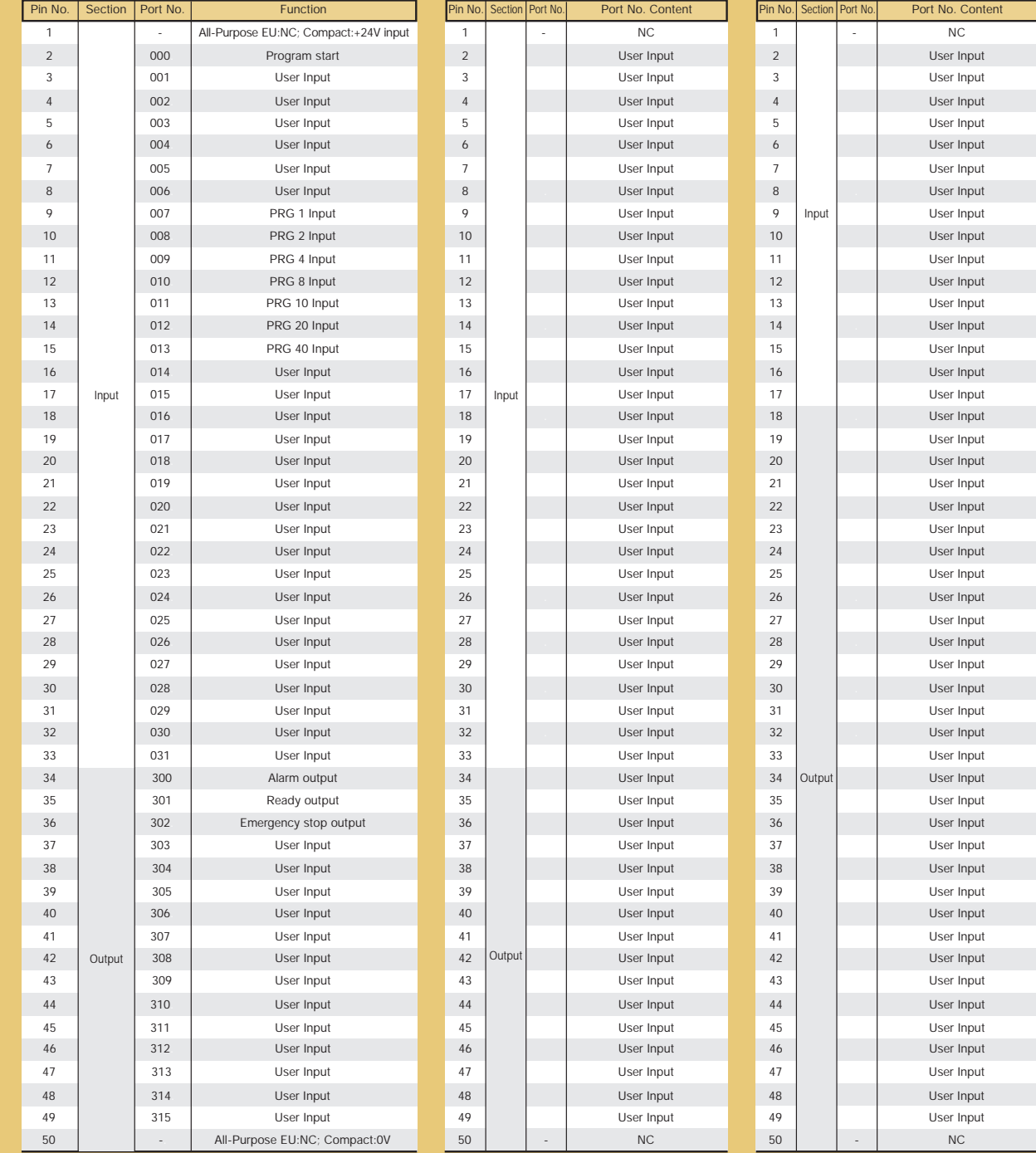

Pins No. 1 and 50 are not used in All-Purpose EU type. For compact type, connect +24V to Pin No.1 and 0V to Pin No. 50.

## **External Dimensions**

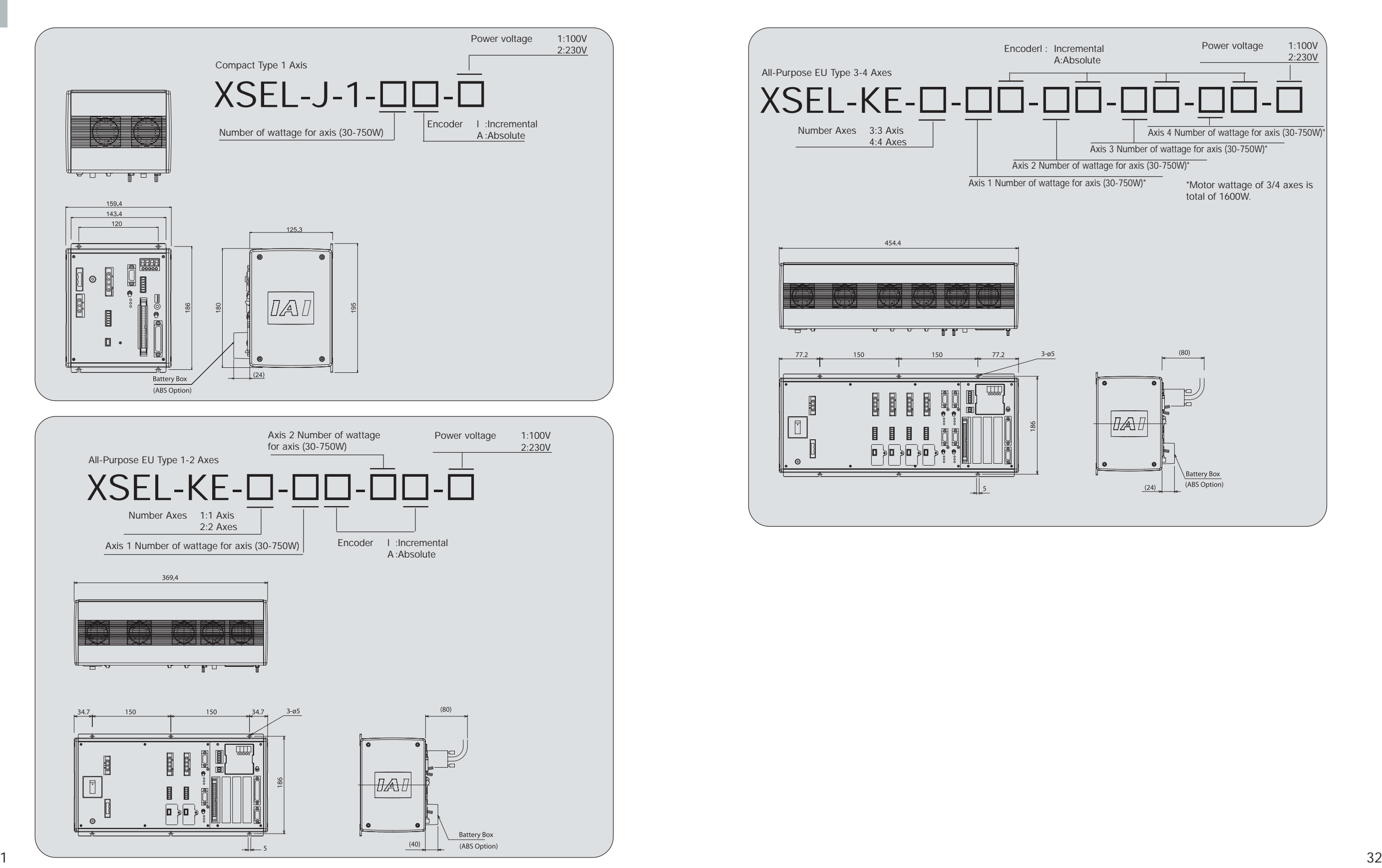

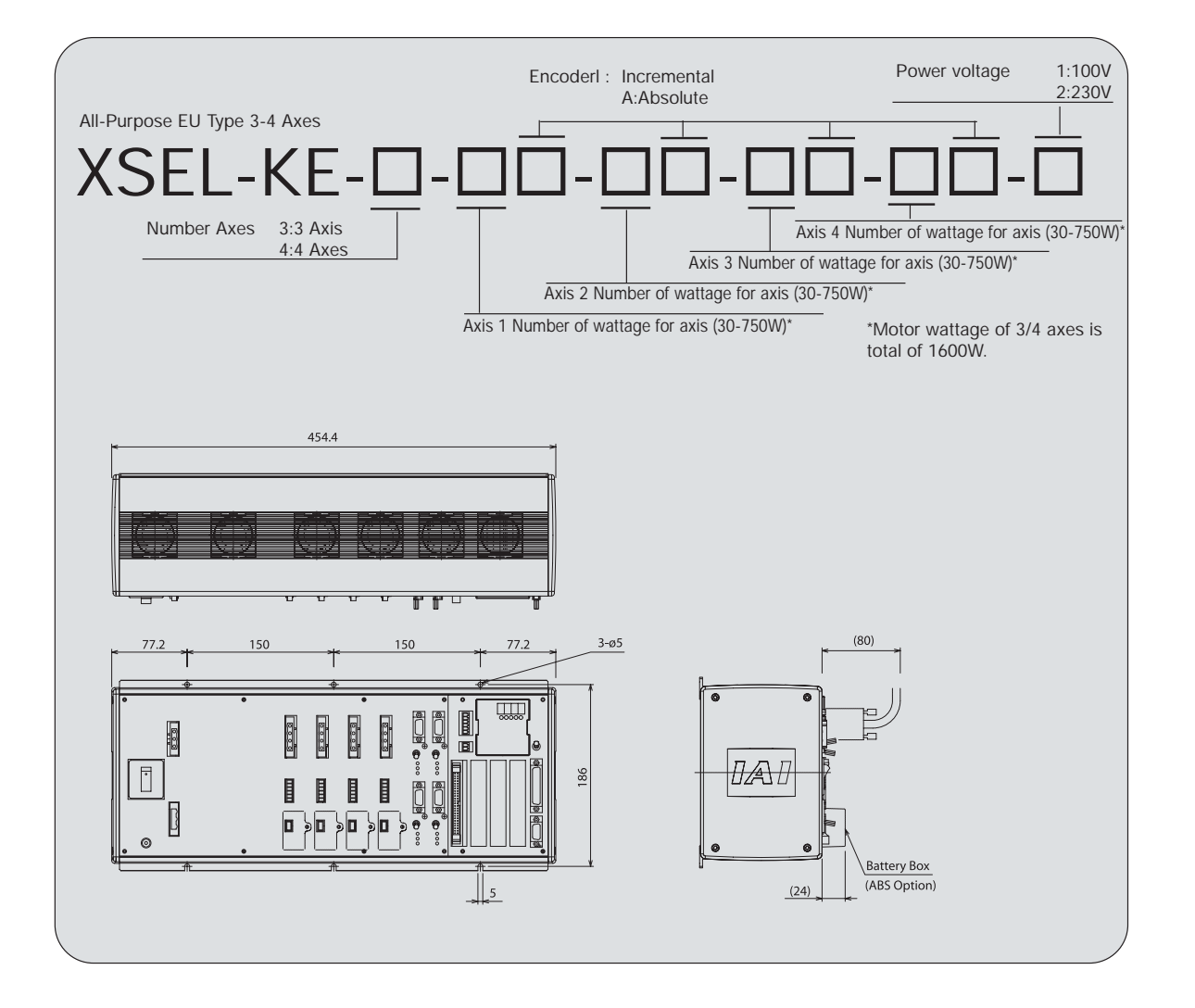

## **Cables**

**Motor Cable**

controller side

controller side

 $\left[\begin{smallmatrix}\mathbf{1} & \mathbf{0} & \mathbf{0}\ \mathbf{0} & \mathbf{0}\end{smallmatrix}\right]$ 

ex) 080=8m

controller side

ex) 080=8m

Motor and encoder cables are included with the purchase of both actuator and controller together. Controllers include I/O and power cables. For purchasing cables, refer to the cable types below.

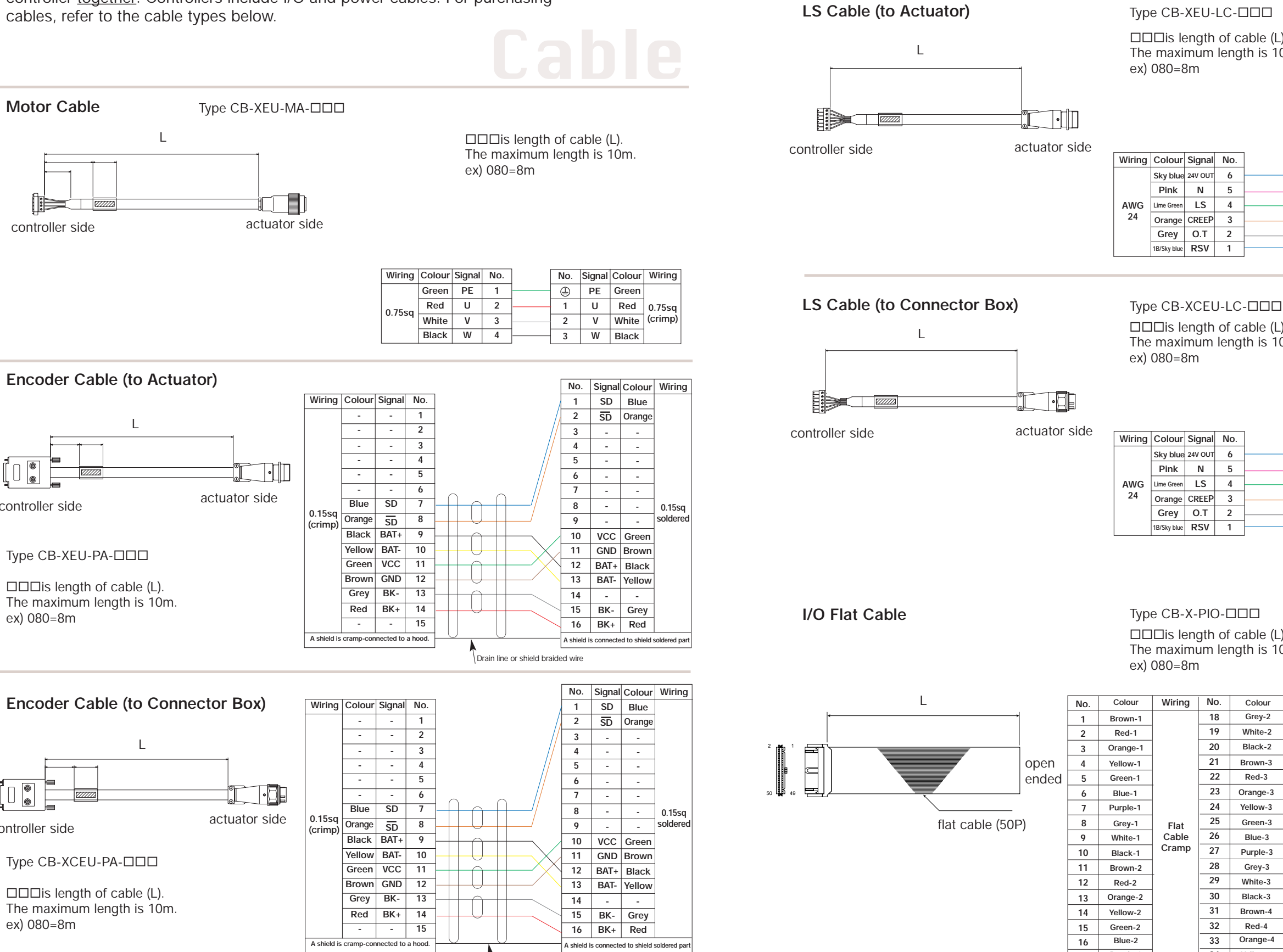

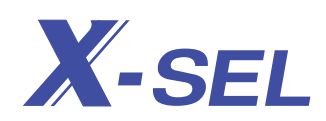

 $\square \square \square$ is length of cable (L). The maximum length is 10m. ex) 080=8m

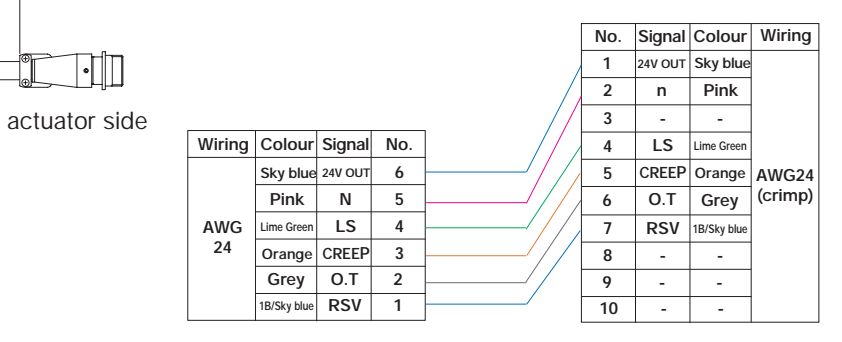

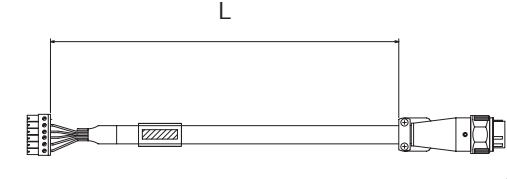

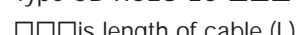

 $\square \square \square$ is length of cable (L). The maximum length is 10m. ex) 080=8m

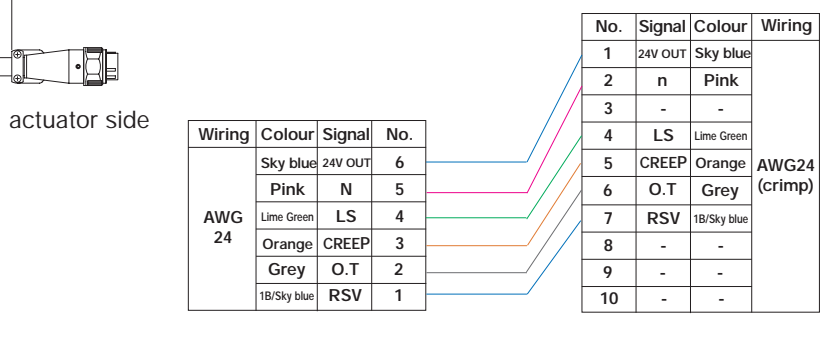

 $\square \square \square$ is length of cable (L). The maximum length is 10m. ex) 080=8m Type CB-X-PIO-<sub>UU</sub>

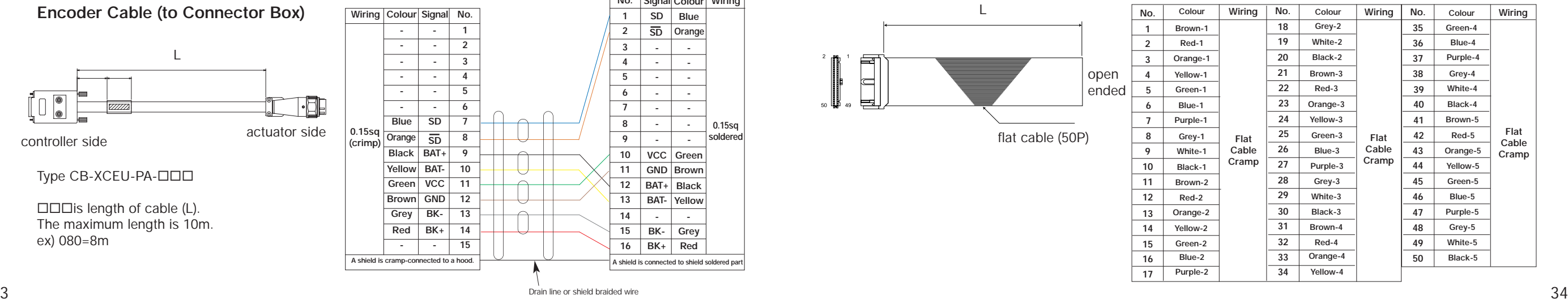

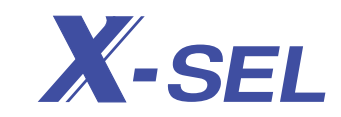

**Remarks**

The connectors below have connection plugs on the controller's side. Cables need to be wired by the customer.

#### **AC Power Source Input Connecter**

This connecter is for AC 100V/230V power source (Cable is not included.)

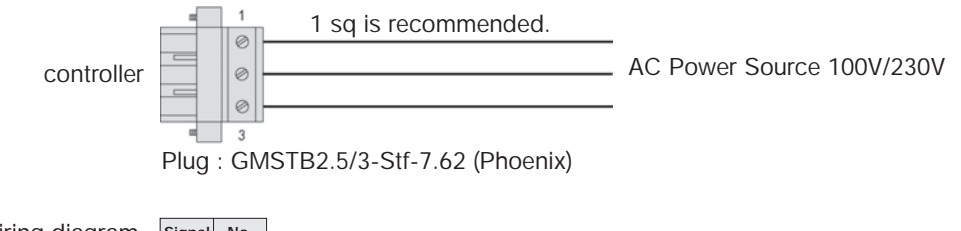

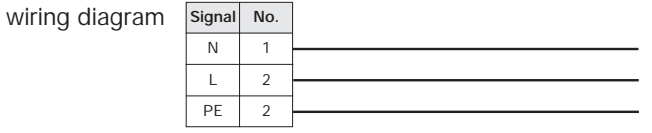

#### **System I/O Connecter**

This connecter is for supplying power to the emergency stop, enable, and system ready terminals from the controller to PLC, etc. (Cable is not included.)

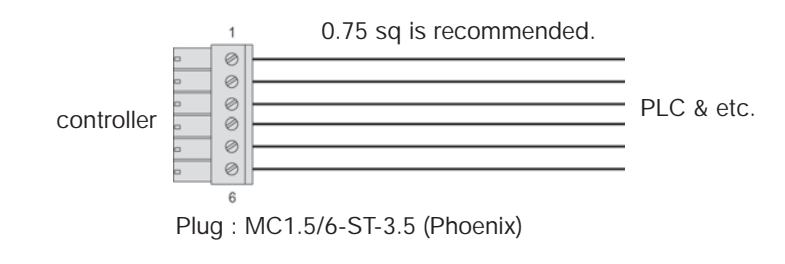

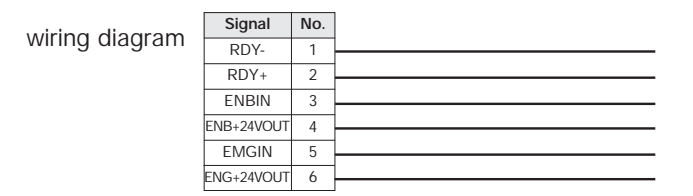

#### **I/O Power Source Connecter**

This connecter is for supplying 24 V DC power source when using I/O at the controller. (Cable is not included.)

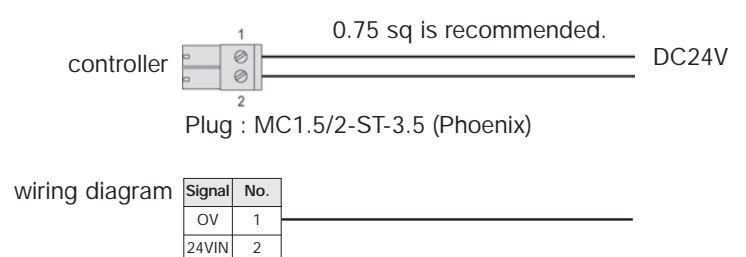

# X-SEL **IAI X-SEL CONTROLLER**

 $\frac{1}{2}$ 

## **Some of the new features unique to the X-SEL controller include the following:**

- **Absolute encoders**
- **Highspeed multi-tasking**
- **synchronous drive control**
- **Infinite motion**
- **Expansive I/0**
- **Network capability**
- **Push function**
- **Enhanced safety**
- **Enhanced Serviceability**

**XSEL Series Catalogue No. 0502-E**

Providing quality products since 1986

**IAI Industrieroboter GmbH** Ober der Röth 4 D-65824 Schwalbach am Taunus Tel.: +49-6196-8895-0 Fax: +49-6196-8895-24 E-Mail: info@IAI-GmbH.de Internet: http://www.IntelligentActuator.de

**IAI America Inc.** 2690 W. 237th Street, Torrance, CA 90505 U.S.A Tel.: +1-310-891-6015 Fax: +1-310-891-0815

Printing in Germany 5/02

**IAI CORPORATION** 645-1 Hirose, Shimizu-City, Shizuoka 424-0102 Japan Tel.: +81-543-64-5105 Fax: +81-543-64-5182